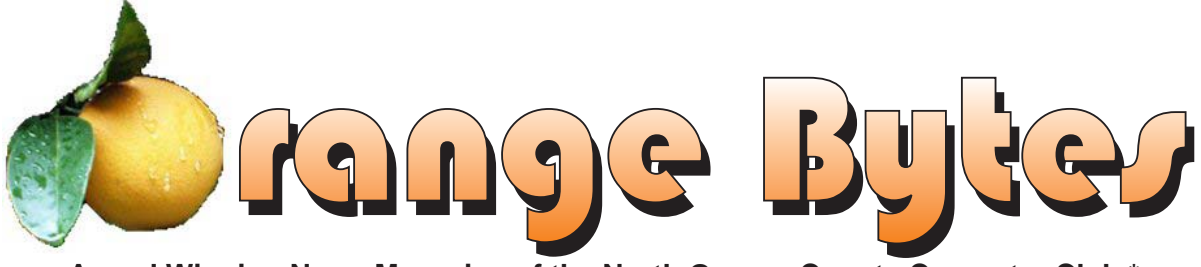

**Award Winning News Magazine of the North Orange County Computer Club \***

**Vol 29 • No 6 JUNE 2004**

# NOCCC MEETINGS - June 6

### 9:30 AM Irvine Hall **NEW TECHNOLOGIES**

**Herb Wong**

Microprocessors compared

*See Page 4 for details*

### 1:00 p.m. Irvine Hall MAIN MEETING **Carey Holzman**

Author, computer talk show host *See Page 4 for details*

### **8:30 a.m.**

*Visual Programming I .............................. Science 109* Visual Basic and Visual Basic Script for Beginners

### **9:00 a.m.**

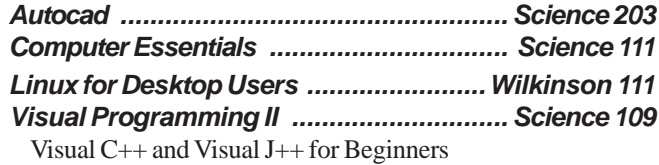

### **9:30 a.m.**

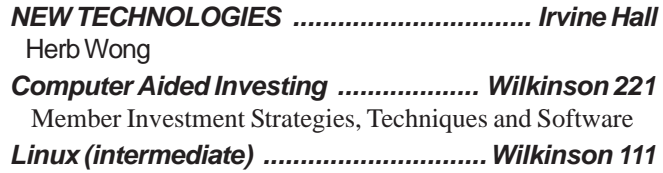

### **10:00 a.m.**

*Linux for Server Adminstrators ............Wilkinson 111 Visual Programming III ............................ Science 109* Intermediate and Advanced Visual Basic

### **11:15 a.m.**

*Computer Security ................................... Science 203*

### **NOCCC web site: <http://www.noccc.org>**

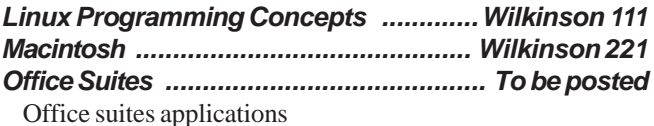

*PC Q & A - Jim Sanders .............................. Irvine Hall* Most Qs A'd, some problems solved, assorted demos done

*Understanding Operating Systems .......... Science 306* Get Help with DOS, Windows 3.1, Windows 9x, OS/2, etc.

*Visual Programming IV ............................ Science 109* Office 97 VB for Applications programming.

### **12:00 Noon**

 *PIG SIG ................................... Argyros Hall Cafeteria* A lunch get together and talk. See SIG Reports

### **1:00 p.m. Main Meeting, Irvine Hall** *See box above*

### **2:30 p.m.**

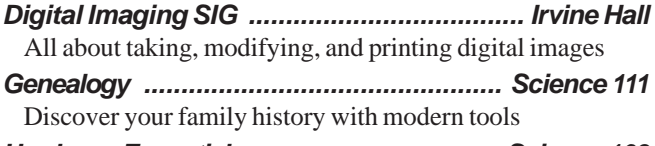

*Hardware Essentials ................................. Science 109* Intel compared to AMD microprocessors

*OS/2 News and Installation ...................... Science 203*

### **Meeting Dates June 6, July 11, August 8**

\* Best in USA and Second in world - APSUG 2004 Founded April 1976

# Table of Contents

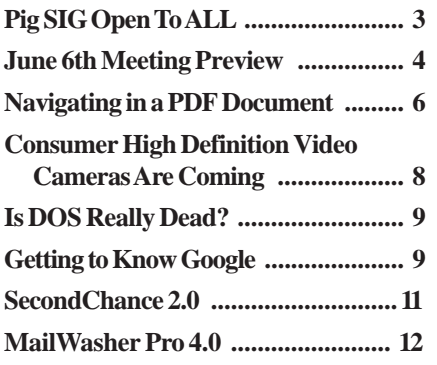

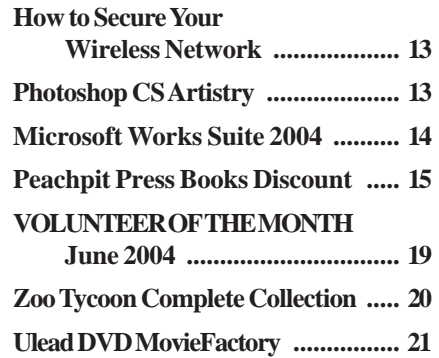

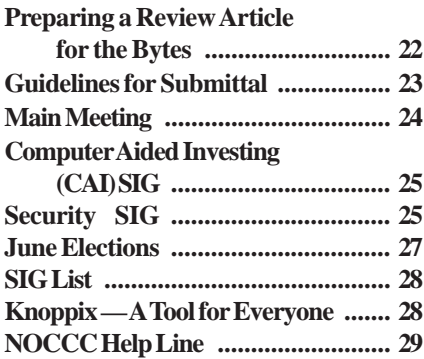

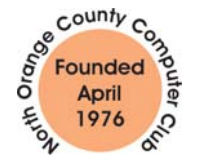

"Friends Helping Friends"

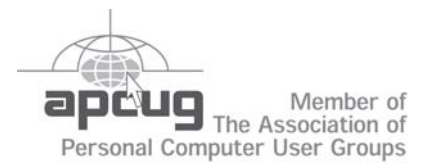

# ORANGE BYTES STAFF

### **Publication Chairman**

[Jim Sanders • 714-636-5523 ............](mailto: jsanders@ligasmicro.com) jsanders@ligasmicro.com

**Editor** - *[Oversees, edits, and makes final selections of the](mailto: editor@noccc.org) articles to be included in the* Bytes*.* Jim Sanders ............................................... editor@noccc.org

**Associate Editor/Production** - *Lays out and formats in* PageMaker *[the articles received from the editor, prints, and](mailto: jsanders@ligasmicro.com) submits camera-ready copy of the* Bytes *to the printer*. Jim Sanders • 714-636-5523 ............ jsanders@ligasmicro.com

### **Contributing Editor**

[Timothy B. Everingham ..............](mailto:teveringham@earthlink.net) teveringham@earthlink.net

**Editor/Reviews** • *Communicates with the vendors and the members who evaluate products and write the reviews. Rides [herd on members to make sure deadlines are met. Also makes](mailto:tedlit@adelphia.net) sure that a copy of the* Bytes *gets back to the vendor with the review that was done.*

Ted Littman • 714-779-1936 ..................... tedlit@adelphia.net

**Copy Editor** • *Does final proofing of Bytes for typos and mispellings.* Ted Littman

**Classified Advertising •** *[Obtains members' computer- related](mailto: jsanders@ligasmicro.com) non-commercial ads.*

Jim Sanders • 714-636-5523 .......... jsanders@ligasmicro.com

**Help Line** • *Maintains the volunteer list, and the software and hardware subjects for which they are willing to answer questions.*

[Ted Williams • 714-639-1009 ....... TedWilliams@alum.mit.edu](mailto:tedwilliams@alum.mit.edu) 

## **VOLUNTEERS NEEDED**

for the following positions:

**Circulation** — *Oversees the mailing and distribution.*

**Commercial Swap Meets** • *Distributes* Orange Bytes *and NOCCC material at swap meets.*

**Commercial Advertising** • *Obtains ads from both national and local vendors for the* Bytes*; the success of this helps our club finances*.

### June 2004 By Cathy Margolin

It has been a swell year as your president! We have had a few events, including our recent 28<sup>th</sup> Anniversary party, Environmental Day in January, Book sale, Computer T-shirt Day, that have livened things up a bit. There

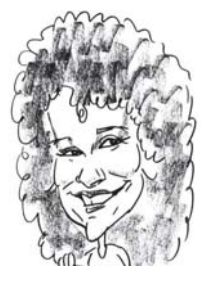

were quite a few unique presentations, like Steve Gibson of GRC.com and Microsoft with their new Office 2003. Our June meeting will include the election, so you can vote for the new Board.

One item that my students kept forgetting about was backing up their e-mail addresses. If you are using Outlook, look for a .pst file. The new AOL version 9 hides the Organize folder so you have to work harder at finding it to back up. Do you ever check your hard drive for errors? Go to Start, My Computer, right click the icon for the C drive and click Properties, then click on the Tools tab on the top, and hit the Check Now button to check your hard drive. Do the same for any other hard drives you have. In the same place as the Check Now button is the Defragmentation button, and backup button, both of which are very useful.

Don't forget that Chapman University changes our summer scheduling. The dates are June 6 ( $1<sup>st</sup>$  Sunday), July 11 (2nd Sunday), August 8 (2nd Sunday). AND on Sunday, August 1, is the Computer Club Pool Party at the Margolin's! Always a fun time, and with the summer starting off so hot already, we will all be ready for a pool party. So mark it on your calendar.

We also need volunteers to help out at the ACP swap meet on June 6<sup>th</sup>. Contact me at **[president@noccc.org](mailto:president@noccc.org)**.

Carey Holzman from Arizona, will be our June 6<sup>th</sup> speaker. He hosts a "Computer News And Views" radio show and has also written a book called the "The Healthy PC". It should be interesting and entertaining. Bring a friend!

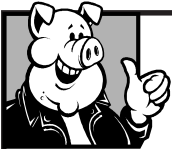

### **Pig SIG Open To ALL**

Meet us in the Cafeteria in Argyros Hall around 11:30 am (until about 1pm). If you're hungry, there is a buffet lunch and snack bars open.

There are several sets of tables where NOCCC people gather, eat and chat. Just look for the badges, grab a chair, and join in! This is an informal group, so many different subjects are discussed. It's a great opportunity to mix, mingle and network. See ya there!

# <span id="page-2-0"></span>President's Message Membership Benefits

#### **Member Discounts and Benefits**

As a valued member, we bring you a section of discounts and offers as part of the entire "Benefit of Belonging." (Caveat - we are unable to endorse these companies, but make these offers available as a service to our members).

#### **Orange Bytes on PDF earlier in the month!**

Members ONLY- Watch your e-mail every month for the Password to get the award winning Orange Bytes much earlier in the month via PDF file on the [www.noccc.org w](www.noccc.org)ebsite. Make certain you let us know any email changes (membership@noccc.org) so you can get the jump on all the great Reviews and Articles!

**Cheap Webhosting** and domains - Matt McCann, who you know about from previously being at Intuit, makes inexpensive web hosting (\$3.95 / mo with free setup) and domain name service (\$7.85 /yr using GoDaddy.com ) available. Stop by www.ugpro.com and follow the links. You'll be glad you did!

 **Jasc Software** - <http://www.jasc.com/usergroups.asp> - UG pricing is available by calling 800 622 2793 between 9:00 AM and 5:00 PM Central Time and identifying yourself as a UG member. The Promo Code is UG.

### **CompuUSA Discount - Fountain Valley Only**

One of our members, Joe Vezeau, Corporate Sales, has offered NOCCC members a discount. You have to call Joe and he will see if there is any discount available (some products are below cost and he cannot do anything) on the product you want. 714-965-4236 for Joe Vezeau).

**Klassic Specialties** – Don Baker offers NOCCC members a 5% discount on ink cartridges, etc on his website, www.klassicspecialties.com . Just put in the code NOCCC for the discount. Also 5% will be donated to the Club from your purchase.

**VOPT XP** *–* New Fast Defragmentation Program, is now out and will work with Win 95, 98, Me, 2000, and XP by Golden Bow software [\(www.goldenbow.com\)](www.goldenbow.com) . Download a free 30 day trial to see how fast it will defragment your hard drive. Mention "Margolin" to get the \$30 user group discount or \$10 off the \$40 price.

**PowerQuest**- — PartitionMagic v8 (List \$69.95) -\$39.00 — Drive Image v7 (List \$69.95)-Full System Backup Utility \$39.00. V2i Protector Desktop Ed v2 \$39. <http://www.ugr.com/order/> with group code UGFEBNOCCC. Phone 801-796-7370

**O'Reilly Books -** If you order directly from O'Reilly, http:// [www.oreilly.com, orders@oreilly.com, or 800-998-9938, you are en](http://www.oreilly.com)titled to a 20% discount (and possibly free shipping). User Group discount code is DSUG.

**Peachpit Press Books Discount** - of 25% can be obtained by joining the Peachpit Club. Go to<http://www.peachpit.com> to sign up as a member. User group members should note that once you've become a Peachpit Club member, you may use your user group coupon code ON TOP of the permanent savings you earn as a member of the club. Just make sure you've logged into the site before you make a purchase to ensure this permanent discount will be in effect, and then enter coupon code UE-23AA-PEUF (case-sensitive) at checkout! This coupon code is an exclusive offer that may not be used in conjunction with any other coupon codes. The offer applies to all titles at peachpit.com including New Riders, Macromedia Press, Adobe Press, and Peachpit Press.

# <span id="page-3-0"></span>May Board Meeting Minutes

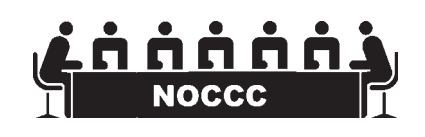

**The board minutes are available in the printed version of the Orange Bytes which is mailed to the membership**

# **June 6th Meeting Preview**

### *MAIN MEETING 1:00 Irvine Hall*

*Carey Holzman's presentations are not what you might be used to. Carey likes to get the audience involved and, rather than read from a scripted Power Point presentation with the lights off, instead, he prefers to customize each presentation based on the interest of the group he is speaking with. As a result, you never know quite what to expect and two presentations are never the same. His book, The Healthy PC, is full of advice on keeping your PC running well.*

*NEW TECHNOLOGIES* - Herb Wong - will compare the Intel and AMD microprocessors

*THE CLUB RAFFLE* this month will feature Mail Washer Pro.

# **Consignment**

**1.** The consignment table is for members only. Only current members can place items for sale, but non-members are welcome to purchase items from the table. This is a great place to get some money for your surplus computer items, and help your Club at the same time.

**2.** The consignment table operates on a 90/10% basis — with the owner getting 90%, and the Club treasury 10%.

**3.** Fill out a tag on each item! It must contain: Seller's Name, NOCCC Membership Number, Item name, a short description and selling price.

**4.** Also, fill out the USER LIST with Name, Address, Phone Number. and a complete list of items and their selling prices.

**5.** All items and/or money may be picked up by the owner at any time, but MUST be picked up no later than 2 PM on day of sale.

**6.** Any items and/or money not picked up by 2 PM, will become the property of NOCCC and will he subject to disposal at the Club's discretion.

**7.** NOCCC is NOT RESPONSIBLE in any way for items bought and/or sold at the Consignment Table. Each item is placed and sold on an AS-IS BASIS.

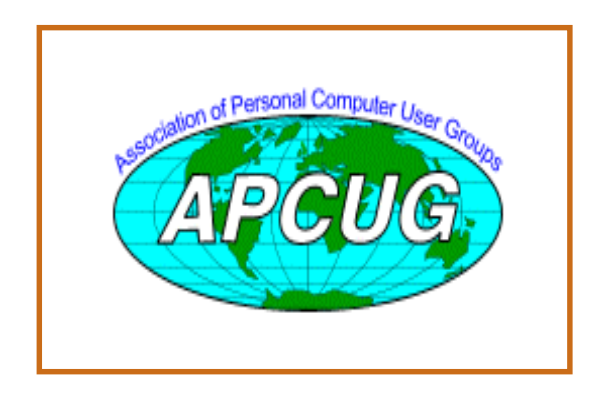

# Table **No. 2008** Nocce Office*rs*

### **President**

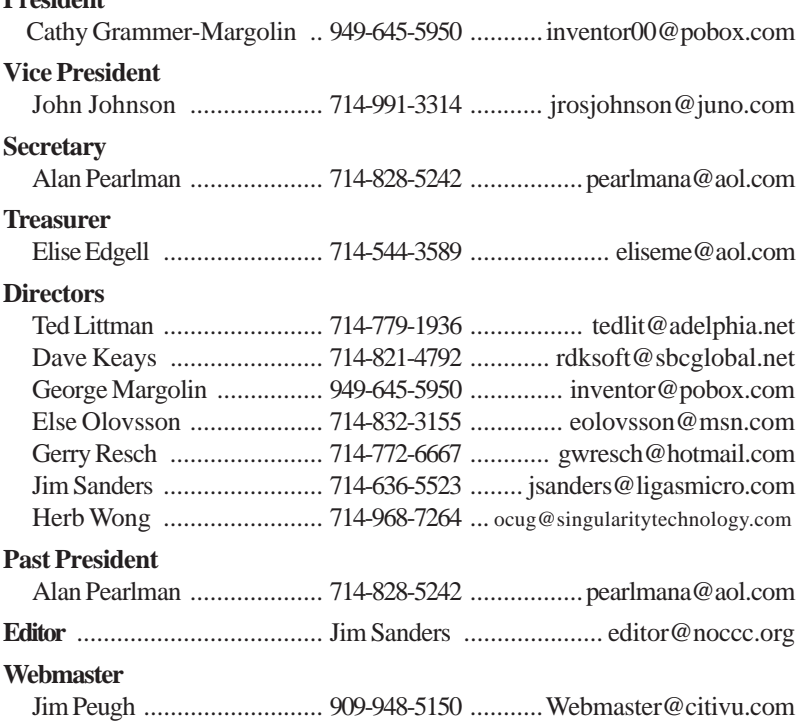

### **Volunteers, Committees, and Projects**

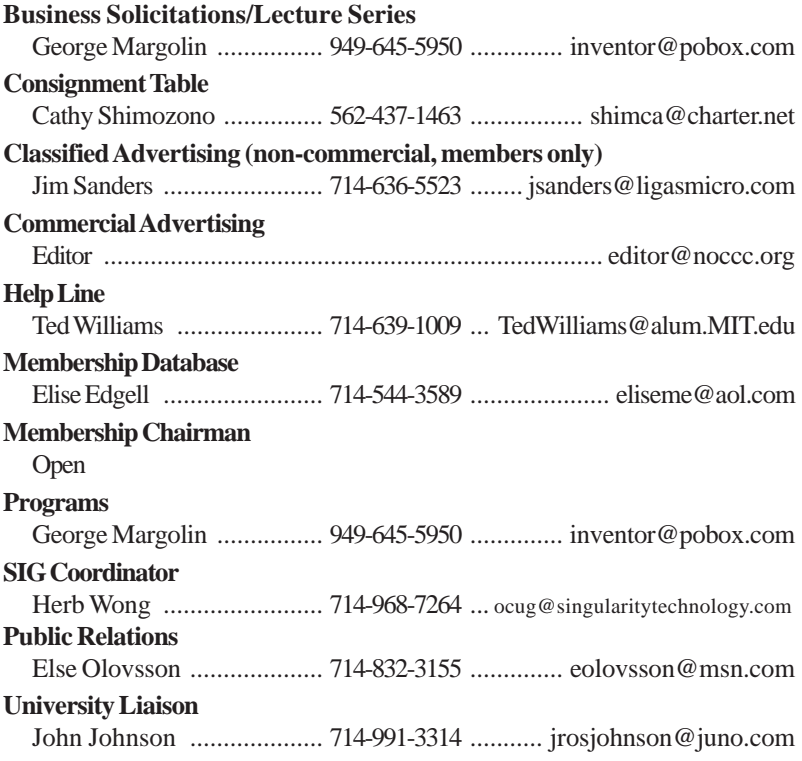

# <span id="page-5-0"></span>**Navigating in a PDF Document**

### **By Ted Littman, NOCCC**

If you are reading this article at the NOCCC web site or if you have downloaded this issue of the Orange Bytes to your computer, then you are in a PDF document. Since the electronic version of our monthly newsletter is only viewable in PDF (which stands for Adobe's "Portable Document Format"), I have prepared this article to inform readers about the navigating aids available in issues starting with January 2004. And for those of you who are not familiar with the various "shortcuts" that Adobe has provided to PDF viewers, I will describe how to use these navigating tools.

 I presume that many of you are using the free **Adobe Reader** to view PDF documents. If you are not using the latest (and greatest) version, 6.0.1, by all means download the software from <http://www.adobe.com/> products/acrobat/readermain.html. A 113-page user's guide also is available there (in PDF format.)

are the main of Figure 2.1 which is the main of a view of all of page 2. which also deployes the main of all of the subsequent this such as the main of the subsequent of the main of the subsequent of the subsequent of the *Figure 1* is the view that you see (more or less) when you open a PDF file using Adobe Reader or one of the Adobe Acrobat software programs. **Document Pane** in the center section displays one or more pages of your file, depending on the magnification you have set as well as the **Page View**. At the very top, you see "Adobe Reader" followed by the name of the document [finalbytes0405.pdf]. Below that is a row of "pull down" menu options that are fairly common in Windows applications (File, Edit, View, etc.) The row(s) that make up the **Tool Bar** below the menu options contain buttons which are short cuts for performing tasks also available in the menu row options. The **Zoom Tools** in the right-center part of the Tool Bar have various icons that allow you to change the magnification of the display. Whenever you move your mouse cursor over an icon in the tool bar, its name or function is displayed. The vertical **Scroll Bar** on the right side is the standard tool for moving up or down on a page or through a document. On the left side is the all-important **Navigation Pane** with four **Tabs,** including **Bookmarks** and **Pages**. Finally, at the bottom of the figure is the **Status Bar** with several important page navigation buttons.

The navigating aids that are now available in the electronic Orange Bytes are **Bookmarks**, **Links, Page Thumbnails**, **Navigation Buttons**, the vertical **Scroll Bar,** and **Article Threads**. Each of these will be explained next.

### **Bookmarks**

When you mouse-click on the Bookmark's Tab, the navigation pane opens and you will see a list of most items in the Bytes – similar to the Table of Contents. Clicking on an entry in this list takes you to that item in the Bytes. For example, clicking on the Table of Contents entry opens an enlarged view of that table and not a view of all of page 2, which also displays the Orange Bytes Staff list. Since the navigation pane is always available, no matter which page is currently visible, you have the option to quickly move to another item in the document. If a bookmark entry has a **+** sign to its left, it indicates that other items are nested below it and you need to click on the **+** sign to see them.

### **Table of Contents**

This listing appears at the top of page 2 of each Bytes. When your mouse cursor is moved to an entry in the list, the "hand" icon (shown in *Figure 1*, between the navigation pane and the document pane), changes to a "pointing finger" icon, indicating a link. If you click on this link, you are taken to the page on which that entry is located. To return directly to the Table of Contents, you can mouse-click on the "Previous View" arrow in the Status Bar.

### **Web Links**

All of the Web addresses contained in the Bytes have link connections. When you move your mouse cursor over an address (also known as a URL), the hand icon changes to the pointing finger, but with a **w** in the palm *(Figure 2)*. This tells you that a left click will take you to that Web address. Of course, if this doesn't happen, either your computer isn't connected to the Internet **or** I screwed up when creating that link!

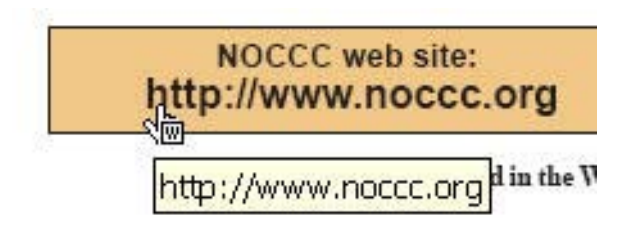

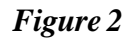

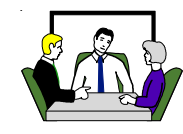

### **Computer Talk**

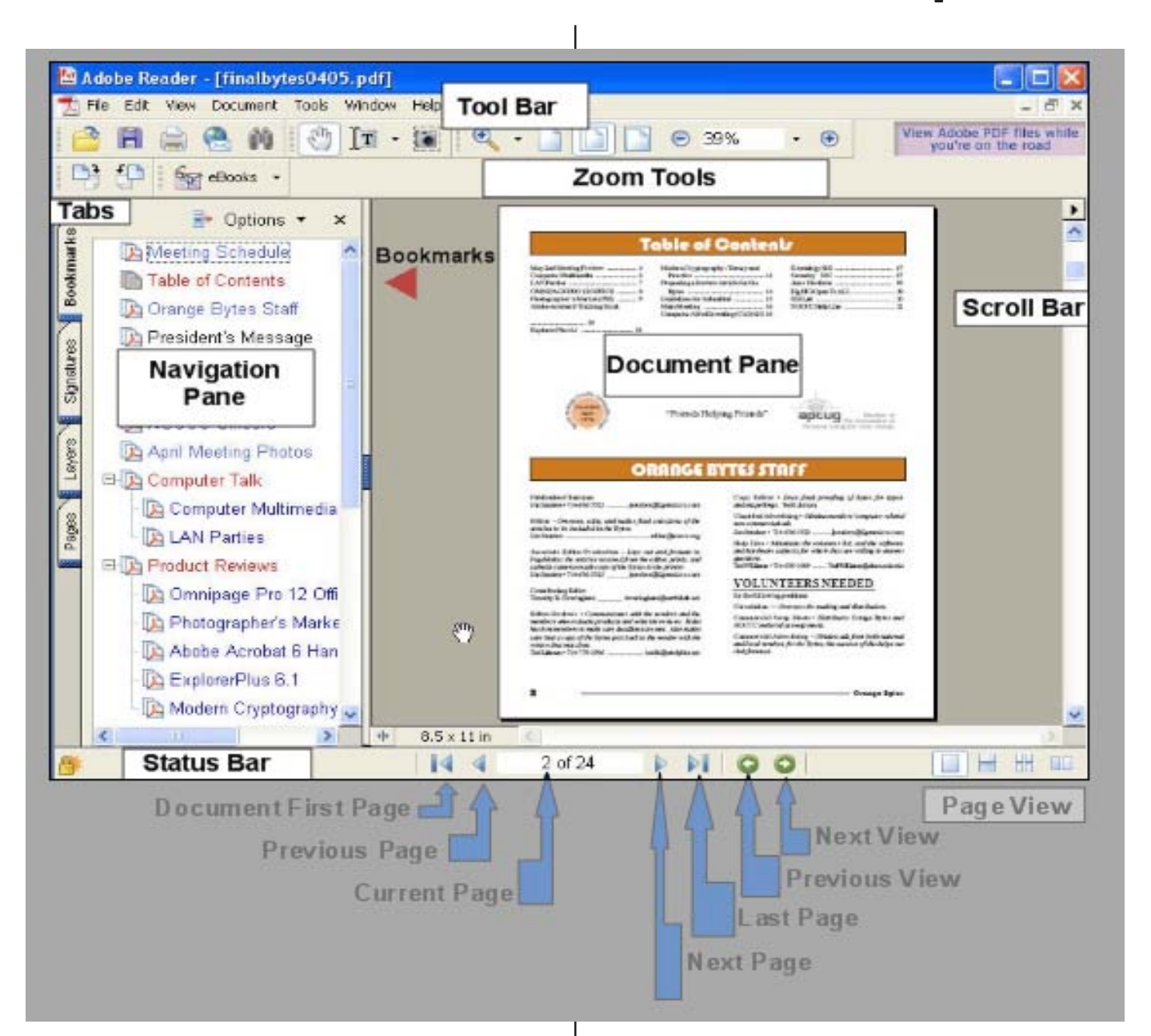

### *Figure 1*

### **E-Mail Links**

Similar to Web links, all e-mail addresses in the Bytes have (or are supposed to have) link connections. If you click on such a link, your e-mail program (like Outlook Express) opens a New Message form with that address in the "To" box. Then you can send a message to the addressee.

### **Page Thumbnails**

In the Navigation Pane, there is a Tab labeled **Pages**. If you click on this tab, the pane view changes to one of thumbnails (or miniature images) of all pages in the document in sequential order vertically as shown in *Figure 3*. Changing the width of the pane changes the number of thumbnail columns. You even can resize the thumbnails. By default, each thumbnail is linked to the page it represents. When you click on a thumbnail, that page comes into view.

#### **Navigation Buttons (Changing the Viewing Page)**

In the Status Bar, there are several sets of clickable arrows (as shown in the Status Bar in Figure 1) for changing the viewing document page. Noteworthy, is the one labeled **Previous View** which has a left-pointing arrow in a green circle. Clicking on this icon takes you back to the page you were looking at prior to the **Current Page**. So, if you had clicked on a bookmark that took you to page 12 when you were viewing page 1, clicking

*[CONTINUED ON PAGE 18](#page-17-0)*

## <span id="page-7-0"></span>Computer Talk

# **Consumer High Definition Video Cameras Are Coming**

*[By Timothy Everingham, NOCCC](mailto: teveringham@acm.org)* **teveringham@acm.org**

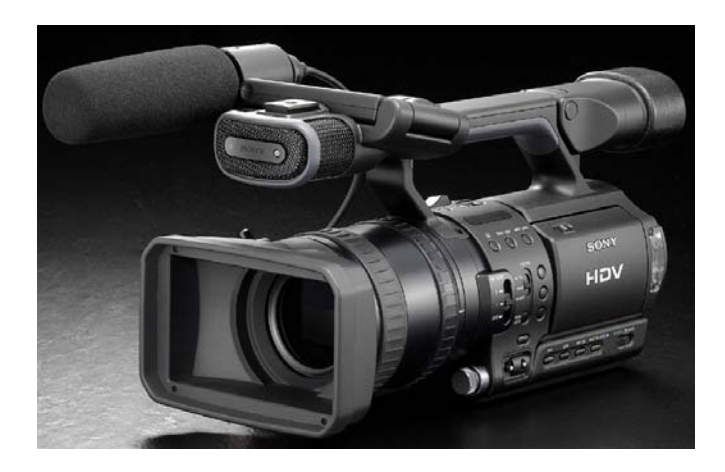

Few people have high definition television sets right now, but with a good push by the US Federal Communications Commission they should be flooding into homes in the second half of this decade. The current crop of consumer level video cameras use the DV format, which is standard definition TV. A common thought would be that HD video cameras at the consumer level wouldn't appear until the next decade. However, that is not the case. At this year's National Association of Broadcasters Convention in Las Vegas vendors unveiled plans which could start to bring HD video cameras and video editing to the consumer level in as little as 2 years.

Most people know that the current popular DV format started out as something for documentary filmmakers, and corporate, government, and event videographers. That over time the price dropped to where consumers could afford the cameras. Now the DV video cameras are cheap and have almost forced the old Hi-8 and VHS-C video cameras off the market. Consumer adoption was helped by the fact that you could easily import the video from your camcorder to your computer via an IEEE 1394/ Firewire port. Of course DV was a step up in image resolution of about 25% from the previous s-video plus the benefits of moving to a digital format. Sony, JVC, Canon, and Sharp want to do the same thing again from standard definition DV format to high definition format HDV. HDV will use the 720p (progressive) and 1080i(interlaced) standards giving a 50% or greater resolution than DV. However, using an updated version of MPEG-2 compression even at 1080i the recording/playback data rate will be the same as DV, 25 megabytes per second. That

enables them to be able to use the same tape cassettes as the DV format. Sony will have their cameras start to come out early next year. They are expected to be \$3,000 and higher. JVC has had its GR-HD1 camera available for a year. JVC is trying to establish a presence in the high end consumer/low end professional market with their single chip HD camera. The GR-HD1 is limited to a maximum of 720p resolution but has a street price of \$2300. Things could happen to get the 3-CCD HDV cameras below \$2,000 faster than it was for DV cameras. It is probable that the first 3-CCD HDV cameras below \$2,000 will hit the market 2-3 years from now. Then there should be a gradual decline in prices to under \$1,000 where it will be affordable to a wide variety of consumers. Since you import HDV video via IEEE 1394/Firewire like you do with DV video you should not have a problem getting it into your computer for editing.

Up to now, for HD you had to have a very expensive plug-in card for you to do real or near real time video editing on your computer. However at NAB vendors showed updated versions of their professional video editing software that could do real time HD video editing in real time without specialized cards. Adobe Systems, Apple Computer, Sony Pictures Digital, Ulead Systems, Pinnacle Systems, Avid Technology, Canopus, Miranda Technology, and Sobey Digital Technology have already stated that HDV editing will be supported in their professional and prosumer video editing software. Adobe Premiere Pro 1.5, Apple Final Cut Pro HD, Sony's Vegas 5 and Ulead's MediaStudio Pro 7 already support HDV within the current product or via a currently available plug-in. Ulead's Public Relations Manager for the Americas Sharna Brockett stated that Ulead's plans are to incorporate the ability to do HDV editing in their VideoStudio consumer video editing software when the price of the HDV cameras come down to where consumers will be buying them. Their experience with HDV in MediaStudio Pro 7 will help them implement this. It is probable that other consumer video editing software manufacturers will eventually do as Ulead plans to do.

Now that you have high definition video, how will you be able to distribute it to your friends and family? Currently you can do so by producing a DVD, but use the Microsoft Windows Media 9 High Definition Codec instead of the standard MPEG-2 Codec. You can only play them in computer where Windows Media 9 is installed, but DVD players will be coming out that can read the disks. Already some commercial DVD movies come with both a standard DVD in standard definition and an additional DVD with the Windows Media 9 High Definition version of the same movie. A similar system using a high definition MPEG-4 codec is being worked upon. The upcoming Blue-Ray and HD DVD standards are designed to distribute video in high definition, but the recorders that are affordable for consumers is probably greater than 3 years away.

When the consumer starts shooting video in Hi Def they will start to see some changes. With a higher resolution image the amount of detail picked up will be higher. The good news is you will get clearer and more vivid images. However, the bad news is you will get clearer and more vivid images. This refers to the

<span id="page-8-0"></span>fact that you will pick up greater beauty, but also a larger amount of imperfections on your subjects. This includes wrinkles and skin blemishes on human skin. This is why when NBC's Tonight show started to broadcast in high definition a lot of Hollywood stars refused to be on the show. They were afraid that imperfections in their looks which had been covered by the lower resolution image of standard definition analog television and the tried and true makeup techniques associated with it would suddenly be revealed, killing their careers. So just like the professionals did on the Tonight Show, consumers should make adjustments in lighting and what type of makeup is used on their subjects.

 The coming of HDV will eventually mean high definition video cameras and editing for consumers, and it will come sooner than most people expect. Microsoft has a solution for consumer high definition video distribution now and others are coming. With this we will get better video, but at the same time you may have to adjust your methods and techniques. In the future when we all gather round that 60" plasma screen, what we see will look a lot more like what we actually saw while filming it.

Timothy Everingham is CEO of Timothy Everingham Consulting in Azusa, California. He is also Vice Chair of the Los Angeles Chapter of ACM SIGGRAPH. He is a member of North Orange County Computer Club. Further information can be found at [http://home.earthlink.net/~teveringham](http://home.earthlink.net/%7Eteveringham%ED%AF%80%ED%B2%84)

# **Is DOS Really Dead?**

### *By Charlie Paschal, PPCC*

Microsoft officially made the break with DOS with Windows 2000. Although it tried to "fake" out the public by saying that Windows ME did, it wasn't true. With some information off the Web, a true bootup diskette can be made that will access ME with a floppy.

That's not true with 2000 and XP, which makes a true break with DOS -- you can't start either operating system with a boot disk. You can, though, bootup an ill-acting system with a boot disk that contains the correct files out of your root directory.

Both 2000 and XP use an NTFS file system -- if you use the native file system the system expects -- that supposedly can't be accessed with a floppy. There are certain floppies - available on the Internet -- that can be used to access NTFS volumes.

Another floppy, also available on the Internet, allows a user to boot from it to a version of Linux that allows someone to access and change the administrator's password. It's useful for someone who has forgotten the administrator's password.

# **Getting to Know Google**

### *By Billy Mabray, Oklahoma City PC Users Group*

These days, whether you consciously choose it or not, your [Web search engine is probably Google \(http](http://www.google.com):// www.google.com). That's because most search sites, whether they admit it or not, are powered by Google. And, why not? Google rose to the top of the search engines because its formula provided more relevant search results than any other. Also, its deceptively simple page makes it fast and easy to use.

I say deceptively simple because, underneath that friendly, colorful logo is a powerful search system that can accept queries as complex as you want to make them. Many people don't realize that if they do not find what they want on the first try, there are techniques they can use to improve their results. There are also ways to search Google that are more appropriate for certain specialty queries. And, Google is hiding a few extras that take it beyond a search engine into an amazing reference tool.

Let's start with an example. We're cooking dinner tonight, and we need a recipe for spaghetti sauce that does not use sugar. We might go to Google and type in this: *no sugar spaghetti sauce recipe*

Google tells us we have about 56,000 results to wade through. A daunting task, considering the first page doesn't seem to contain anything relevant. The first thing we will try is grouping our search terms into phrases, using double-quotes. This tells Google that certain words should be searched for together. So, we try this: "no sugar" "spaghetti sauce" recipe

That certainly narrowed things down, didn't it? This is a good technique to use when your search contains a lot of common words that could appear together in different contexts than what you are looking for. Unfortunately in this case, our first page of results is still not as relevant as we would like. The next thing we will try is searching for pages that do not contain a certain term: *sugar "spaghetti sauce" recipe*

*CONTINUED ON PAGE 10*

![](_page_8_Picture_18.jpeg)

## Computer Talk

### **Google** *CONTINUED FROM PAGE 9*

This tells Google that we want pages that are about *"spaghetti sauce"* recipe, but specifically do not contain the term sugar. That seems to have done it—our first page of results is chock full of spaghetti sauce recipes that don't use sugar. "Subtracting" a term can also be useful when what you are searching for has multiple meanings. For example, if you are researching the *"Holy Grail,"* you might want to add *"-Python"* to your search to eliminate all the references to the movie Monty Python and the Holy Grail.

Now, maybe spaghetti sauce is too specific—we might want to also consider marinara sauce. In that case, we use Google's or syntax: *-sugar "(spaghetti | marinara) sauce" recipe*

When there are multiple words that will satisfy our search, we can group them with parentheses and separate them with the "pipe" character—a vertical line that is most likely on the right-hand side of your keyboard. Google will then search for references to "spaghetti sauce" or "marinara sauce."

At this point, we've become so intrigued by what we can find with Google, we've completely forgotten about dinner. Now we are interested in just how many different chicken casserole recipes we can find. Here's one way: *"chicken \* casserole" recipe*

Notice the asterisk. This is called a wildcard. It tells Google that we don't care what word comes between chicken and casserole, but there should be something there. This can be particularly useful when you know most of a title of something, but are unsure of all the words. This particular search brings back all kinds of chicken casserole recipes. Something tells me we better just eat out tonight.

Besides its standard Web search, Google has many specialty searches that are triggered either by a keyword or simply by what you are searching for. For example:

#### *site:microsoft.com "Internet Explorer" patches*

This searches for references to "Internet Explorer" patches on microsoft.com only. If your favorite ebsite does not offer a search function, this is a pretty good substitute.

Maybe we want to know which sites on the Web link to the OKC PC User's Group Web site: *link:okcpcug.org*

We can also tell Google that what we are looking for is in an Adobe Acrobat PDF file: *filetype:pdf refrigerator manual*

Google pays attention to what you are searching for, and offers helpful services based on what it thinks you want. For example, have you ever noticed Google shows your search words in the blue bar above your results? The search terms that are underlined link to a definition of that word at dictionary.com. If you spell a word wrong, Google will prompt you with the correct spelling and ask if you would like to search for that instead.

Google has many tricks like this up its sleeves. Search for a phone number, and Google will do a reverse lookup on the number. Search for a name with a city and state and/or zip code, and Google will look up their phone number. Search for an

address and you will get links to maps of that location. Include a zip code with your search terms, and Google will offer you local results—Web sites for locations near the zip code, ordered by distance. You can even type in a shipment tracking number, and Google will figure out who the shipping company is and give you a link to the tracking information.

Google offers some services that have nothing to do with searching. Try this:

#### $68.12 + (68.12 * .2)$

The Google calculator will return the result of this computation. Fun, although, admittedly, not particularly useful. The Google calculator can be useful though, for things like conversions:

 $68$ mm = ? inches

You can do all kinds of conversions using Google—a handy tool whenever you get around to making that spaghetti sauce.

Google is much more useful than most people realize—we've only scratched the surface of what Google can do. If you are interested in more, check out Hacking Google by Tara Calishain and Rael Dornfest. It includes many more search tips, and information for programmers who want to include Google search results in their applications. As you explore what Google can do, you will probably discover that Google feels like more than just a Web site. In fact, Google is your friend.

Billy Mabray and his wife, Angela, own Smart Goat, a local software development and web design business. They are members of the OKCPCUG. Comments or questions on the article are welcome and can be addressed to: billy@smartgoat.com.

#### *EDITORS PS*

If you don't have the above mentioned book, and aren't real keen on finding and buying that book or a couple of other books that are similar, I offer two cheap alternatives:

 First, on the main Google home page screen, just above and at the right end of the search window, is a underlined link spelled "more." Clicking on "more" takes you to a page where you can find the "Help Center" and several other headings that are useful. One that I find both fun and useful is "Catalogs." One of the fun catalogs I like is The Robot Store. One of the useful is multiple sources for the best bypass pruner I have ever owned, the Felco 7.

Second, on Patrick Crispen's website,<http://netsquirrel.com/> classroom/, there are two, free, PowerPoint training files. Google\_101 and Google\_201 are the names of the files. Between them they do a good job of explaining the basic concepts of searching the internet in general and the detailed use of Google. Do I hear "But I don't have PowerPoint." Try using Google to search for "free powerpoint viewer." ■

# Computer Talk

# <span id="page-10-0"></span>**SecondChance 2.0**

Get back to where you want to be with Second Chance!

### *By Mark Borison, NOCCC*

Undo unwanted changes to your computer:

Second Chance 2.0 isn't a backup or image program like Drive Image or Norton Ghost. Indeed it works smarter and faster as Second Chance 2.0 continuously monitors your hard drives and saves backup copies of files that were modified, updated or deleted. To do so Second Chance 2.0 creates restore points

![](_page_10_Picture_6.jpeg)

automatically but you can obviously create your own restore points at your convenience: indeed by simply pushing the 'Create control point' button it'll be done. You can take up to 24 different restore points per day and obviously you can manage them in the software and delete those that aren't needed anymore. When you launch Windows, the program is automatically launched and doesn't affect the computer's performance: indeed even if it takes 2MB in memory we didn't notice any slow downs during our extensive tests. Second Chance 2.0 will track every system change such as file modification, file creation, file deletion, etc. Only Internet cache folders and temporary folders won't be watched.

Installing Second Chance 2.0 is very easy, and the setup is fast as it took only two or three minutes to complete. During the setup you'll be prompted to select which hard drives you want to monitor in order to protect it from file deletion, registry, etc. At the end of the setup you'll be invited to create a DOS rescue floppy disk to boot the computer and restore files under DOS if your Windows system is too damaged. Then you'll be invited to reboot your computer.

### **FEATURES**

First Line of Defense for your Computer

Self Protecting - Aside from the original setup, Second Chance runs in the background and requires little or no user intervention.

Take Control – Second Chance empowers you with the ability to restore your entire system or individual files to a previously known, working state, from the comfort of a Windows interface with the click of a button.

System Restoration - Copy and restore individual files, directories or entire drives from selected Checkpoints.

Disaster Recovery - If the system is not bootable, you can easily recover it from a boot floppy.

Unfortunately, your PC won't work as well as it used to at some point in its lifetime. Second Chance allows you to safely restore your system back to that earlier point in time when your PC worked great.

### **Restoring**

When Second Chance 2.0 detects software or the user is about to delete/change/update a file, it will back up the old files by copying them in a safe folder before updating or deleting the files. If you encounter a problem you'll have to select the restore point you want to restore to and push the 'restore' button: then Second Chance 2.0 will act just like a time machine by backing up time. Restoring the system based on the selected restore point can be done under Windows or under Microsoft DOS: the restoring process is almost as fast even if it requires two reboots. It'll save precious time by solving your problem quickly and efficiently. Best of all Second Chance 2.0 can also back up files that would be replaced by the restoration process.

### **Features**

Second Chance 2.0 also allows you to change the space limit of the control points you create so when the limit is reached, new restore points will delete old ones automatically or on demand. You can even define automatic day save limit to tell the program how many days it should keep restore points when the hard disk space is reached. If you don't want to monitor some folders of your hard drives, you can exclude them from the monitoring process easily. Finally, you can schedule the checkpoint creation day by day, hour per hour.

### **Limitations**

 If Second Chance is a very good program, it has got some limitations: indeed it only monitors Windows file modification and not DOS ones. Also, Second Chance 2.0 can't handle partition changes so if you create a new partition by erasing an older one you won't be able to retrieve anything. The latest limit of Second Chance 2.0 is related to hard disk crashes or virus attacks: indeed if the hard drive where the image is stored crashes you won't be able to retrieve anything except if you use special utilities like **Lost & Found**. Also, virus attacks can definitely damage your saved checkpoints. To avoid such problems you can back up the folder where you store the checkpoints into a safe place or a CDR.

That's the good news! The bad news is that since PowerQuest was bought by Symantec, the product is no longer supported because they also offer Go-Back, a product that does what Second Chance does and more. Go-Back will be the subject of my next review. Because of this lack of or as it were complete absence of support, it is difficult to recommend it to use but there is another element that may well make it attractive to somebody who is on a limited budget and needs a restore program, because one can obtain Second Chance (\$49 Retail) for under 15 dollars which is considerably less than other similar programs like Go Back which is \$55 retail.

# <span id="page-11-0"></span>**MailWasher Pro 4.0**

#### *By Ted Littman, NOCCC*

Every once in a long while, one comes across a software program that is darn near perfect. In my view, **Firetrust's MailWasher Pro** is in this category. I have tried several other solutions to the growing e-mail spam problem with disappointing results. Since installing MailWasher Pro several weeks ago, I have been amazed at how well it

![](_page_11_Picture_3.jpeg)

works. Firetrust says it "provides the easiest-to-use and most effective spam filter available." Well, it sure seems that way to me too!

Too many software programs today are full of "bugs" and problematic incompatibilities with other software you are using or with your hardware configuration or operating system. I found none of these when I installed the program on my Dell Dimensions XPS 500 MHz computer using Windows XP Pro. Furthermore, MailWasher isn't only easy to use, but it has a nice interface, an excellent Help system (built in and on line available 24/7), and it is intuitive as well. A typical opening screen view is shown in the figure.

![](_page_11_Picture_305.jpeg)

It is obvious to me that the Firetrust software development team took great care when they developed MailWasher to make it user friendly as well as efficient. Also available online are several Tutorials. As of this writing, however, they were temporarily unavailable as the vendor was updating them.

For several months prior to learning about MailWasher, my e-mail box was increasingly inundated with unsolicited obnoxious spam, much of it with identical solicitations, but with different return addresses. These included prescription drugs (especially for erection dysfunction), breast enhancement, financial bonanzas from Nigeria or

elsewhere, porno site stuff, etc., etc. No matter what I did to try and filter this stuff out using my "big name" spam killer, I could not stop the increasing flood of spam. It literally took only a few days to "train" MailWasher Pro to intercept these messages, mark them for deletion, and restore my e-mail box to some semblance of normalcy.

MailWasher works by reviewing (and deleting) spam content at your e-mail server. (Some programs are integrated into your e-mail program, increasing the risk of downloading to your computer unwanted messages as well as viruses and worms in the spam.) Not only can users preview and delete such e-mails before they reach your computer, they also can blacklist spam senders and MailWasher can create an "invalid e-mail address" message and bounce the e-mail back to the spammer, making it appear like your e-mail address no longer exists!

Among the program's tools are inbuilt "fuzzy logic," intelligent learning (i.e., Bayesian) filters, a Friends List, a Blacklist, and access to **FirstAlert!**, a Firetrust-created global community that allows users to report spam and interact with its database in real time. You will need to log into FirstAlert! to take advantage of the global spam database. (You can activate FirstAlert! by going into 'Spam Tools' (Ctrl-T) and clicking on 'FirstAlert!')

You can have MailWasher put all of the names from your address book into your Friends List so that their emails are always recognized and accepted. You also can add the names of individual "friends" to the list when their e-mails arrive. Conversely, you can tell the program to add spammers to the Blacklist if they manage to evade your filters initially. Occasionally, MailWasher will be uncertain whether a message is spam or not. At that time, it asks you to classify it. There are other interesting things about MailWasher that you can read about at the Firetrust web site.

According to Firetrust, the software will work with Windows 98/ME/NT/2000/XP operating systems and it is compatible with all pop3 e-mail programs, including Microsoft's Outlook and Outlook Express, Netscape, and Eudora; and with AOL, IMAP, MSN, and Hotmail accounts. I am using Outlook Express and the Adelphia cable connection.

[MailWasher Pro is a product of Firetrust \(](http://www.firetrust.com)**http:// www.firetrust.com**), a company that really "has got it right" located down under in Christchurch, New Zealand, a very nice city in a very nice country (from my personal experience.) The company was founded in 2000 to "provide world-class e-mail security products for business and home users."

The downloadable software lists for \$37 US for a single-use license that includes a one-year subscription to FirstAlert! A free fully functional version is available for 30 days for those folks who like "trying before buy-

### Product Reviews

<span id="page-12-0"></span>ing." Firetrust is offering **a reduced price of \$29.95 US to NOCCC members through the end of June 2004.** When you order on line, the promotional code is GTUGAD. If you are currently using another anti-spam program that you are unhappy with, you can purchase MailWasher Pro at half off the list price (\$18.50 US) with proof of purchase. You may never find a better bargain!

# **How to Secure Your Wireless Network**

### *By Dave Keays, NOCCC*

The author, Lee Barken (CISSP, CCNA, MCP, CPA), not only shows incredible knowledge of the technical points in a wireless (wifi) network but he is very aware of needs in the "real" world. He co-founded the San Diego Wireless Users Group, teaches wireless networking (wLAN) at UCSD, is the technical editor for "Mobile Business Advisor Magazine," and has worked in the Information Technology Risk Manage-

![](_page_12_Picture_5.jpeg)

Lee Barker

ment Department at Ernst and Young.

His explanations were both technical and end-user-oriented at the same time. While he was covering the details, he never forgot that there is an end user somewhere. He balanced security and ease-of-use very well. The ability to be so practical is rare in the IT world.

While the title made the book sound like it would be dedicated to security, only three out of 11 chapters were focused on security.

The rest were how to set-up a small wLAN in your home, a large business, or an open-access network like what McDonalds and Long Beach, CA have.

When he did discuss security, he covered it extremely well. He answered many of the questions I've had for a long time, and some I didn't know I had:

- Where should you use MAC filtering or a VPN?
- How do you set up a VPN server?
- Which tunneling standard should you use?
- How and where does WEP fall short?

- Are the vendor improvements advertised just "marketing speak" that a PHB (pointy-haired-boss) would like?

- What is this new standard called WPA?

Another positive point for this book; it's so diverse. He doesn't assume anything about his readers. A hardware hacker (the good kind) might appreciate the instructions on making an antenna out of a pringles can, while a software techie like me would (did) appreciate the detailed explanation of the RC4 cipher used in WEP and why it is so vulnerable when used in WEP. Someone with very little technical knowledge would also appreciate the instructions on how to set-up a small wLAN in their home. The instructions he gave are in a step-by-step manner with screen shots showing you how and where the information needs to be entered. Unfortunately, you have to wade through a lot of technical details to get to them.

His instructions covered both Linux and Windows. I've only seen instructions like this written by someone with a strong dedication to one OS. I hate to degrade religion, but many writers tend to sound religious.

Mr. Barken also explained what FHSS (Frequency Hopping Spread Spectrum) is, and how it is used in the wifi world today. I've always wanted to know just what Hedy Lamar invented. Anything that sheds light on a beautiful woman earns points with me.

While the book did a great job overall, it has a couple of shortcomings. The title was a little misleading and it was hard to get to the instructions. I think that some bulleted check-lists in addition to the text would have helped.

You also need to throw-away any empty potato-chip cans you won't be using.

When I wrote this review, it was available new at: Barnes & Noble for \$34.99, The UCI bookstore for \$34.99, Amazon.com for \$23.79, and eCampus.com for \$26.25. The cheapest used book I could find was at Amazons marketplace for \$18.00. (They claim it's in good condition.) The prices don't include S & H or sales tax.

ISBN: 0-13-140206-4; publisher: Prentice Hall; retail price: \$34.99. ■

# **Photoshop CS Artistry**

### **Mastering the Digital Image**

### *By Jim Morrison, NOCCC*

Why should a book so well created intimidate a reviewer already enamored with Photoshop? Answer: Because it's a daunting task to ensure a presentation that does it justice. Thanks to Ted Littman, my review guru, for his concise, friendly and very helpful feedback in previous efforts and hopefully in this one. Casual perusal reveals impressive quality of paper, color printing, and heft. Heft?? Hold the book when possible and the appeal of heft becomes apparent. Excerpts from other reviews, while admittedly found inside the covers, are almost embarrassing in their justified praise. Incidentally, a main speaker at a recent Adobe presentation reminded us that Creative Suite (CS) Photoshop is version 8.

The enthusiasm and warmth of the authors show in subtle

*CONTINUED ON NEXT PAGE*

### <span id="page-13-0"></span>Product Reviews

ways, such as the statement about the new Histogram palette:

Thanks, Adobe, for answering my dreams. What fun to color correct and work using such a great photographic tool. Ansel Adams would love it, I'm sure. [Would have loved it, unfortunately. We all miss him. jm]

Explanations of methods and features are clearly

![](_page_13_Picture_6.jpeg)

stated with concisely relevant illustrations. For example, the twelve pages summarizing features unique to P8 have thirtynine graphics, all of which are next to the appropriate text and none of which are so large that the explanations are forced into inadequate space. With commendable originality, no less than seventy-nine suitable graphics are also included in the Table of Contents. At a thousand words per picture, those are obviously worth 79,000 words

Note that the steady continue the steady and the steady in the steady of the steady of the steady and the steady of the steady and the steady of the steady and the steady of the steady and the steady of the steady in the Remarkably clear summaries of each feature new to PS8 are buffeted (buff-aid) in pages xxii-xxxiii (22-33). For readers anxious to get the list of improvements, most of the newbies are 1) 16-bit per channel layers and adjustment layers allowing the information palette a 0-32,768 range of RGB and Lab analysis compared to the 0-255 with 8-bit files, 2) a new Histogram palette, 3) an enhanced raw camera filter, 4) improvements in File Browser, Web Photo Gallery, and Picture Package, 5) totally new tools of Shadow/Highlight, Photo Filters, Lens Blur, and Match Colors. Keeping a 16-bit file as such maintains detail information, unlike PS7 and earlier versions, but files end up being more than double in size. Time for a faster processor and bigger hard disk, right?

An enthusiast can't review such a book without trying several of the goodies. One such, File/Automate/Photomerge, accomplished in a few minutes what was previously the laborious efforts of a few hours. Just a hint for the faithful: When capturing sections of a panorama, set the camera on manual control to ensure consistent exposure for all panels. Then, the Healing Brush Tool (PS7+) can cure most discrepancies in sky blending.

Not writing just a cookbook, Haynes and Crumpler also discuss the hot topic of digital versus film in what is, with their depth of experience, probably a definitive effort.

Haynes, Barry and Crumpler, Wendy. New Riders Publishing (<http://www.newriders.com>),  $800 \text{ E } 96^{\text{th}}$  St,  $3^{\text{rd}}$  Floor, Indianapolis, IN 46240. Fax: 317-428-3280. Stephanie Wall (editor) contact: **[stephanie.wall@peachpit.com](mailto: stephanie.wall@peachpit.com)**, address and fax as above. MSRP \$55.00. At amazon.com you can steal it for \$37.40. Barnes and Noble push it at \$38.50.  $\blacksquare$ 

# **Photoshop CS** *CONTINUED FROM PAGE 13* **Microsoft Works Suite 2004**

### **By Bill Crane, NOCCC**

The Works Suite is advertised as a bundle of six programs that is a collection of 14 programs with several smaller programs included which can be very useful for every family member from middle school through retirement age. Once the necessary time has been spent in installing, learning and inputting the required

![](_page_13_Picture_15.jpeg)

information in each of the separate programs, the Works Suite is ideal for organizing, planning, and keeping track of all aspects of a family's activities, hobbies, household records, and finances.

Works Suite consists of five CDs compatible with Windows 98 through XP and installs in less than one hour. There are no written manuals for either installation or use, and using the "Quick Tour" first is recommended for orientation with this program. Access to the Internet is necessary for ownership registration as well as for using certain programs.

The Works Suite can be accessed by using Run or Programs, or MS Works icon on the desktop. Any of the options can be opened in Works using the Task Launcher and clicking on one of the options at the top of the screen. These options are: Home, Templates, Programs, Projects, and History.

.Home is also the Calendar program for planning and scheduling activities by days.

.Templates uses mostly web sites to accomplish the tasks listed, such as finding an address, a business, car rentals, games, home loan, homes for sale, and room reservation. It also opens Explorer, does a rent vs. buy analysis, savings calculator, shopping directory; stock research, quote and portfolio review; currency converter, debt evaluation, tuition savings calculator, flight reservations and family history. Driving directions can be found and you can make vehicle comparisons, reviews, quotes, and payment calculations. MSN accesses an entertainment guide, maps, news, people and chat room as well as learning and research activities.

.Programs contains the better known programs of the suite. All programs, listed on the left side of the screen, are usually the standard programs and often are not as large or complete as the programs sold separately.

)Word is the standard version of perhaps the most used and popular word processing program at this time. Tables and pictures are easily incorporated within the text. The usual edit, view, insert, format, tools, table, window and help tabs are readily

### Product Reviews

<span id="page-14-0"></span>available. Several fonts and font sizes are easily selectable; bold, italic and underline are on the bar as well as changing the page size, left align, center, numbering, bullets, spelling and grammar check and several other features. Thirty six options are available for such things as brochures, cards, caregiver instructions, certificates, cover letters, flyers, grocery lists, journals, newsletters, stationery, etc.

)Works Spreadsheet is much reduced in size, being only about 12 columns wide by 50 lines. It is still suitable for smaller accounting purposes and has an adequate tool bar.

)Works Database has four sub-programs: blank, home inventory, lists, and recipe book.

)Calendar has three sub-programs: start calendar which shows the current date and hours from 7 am to 9 pm; appointment search and appointment set.

)Portfolio has two separate buttons: Compact for gathering documents, pictures, text and files for organizing and placing them in programs, and Gallery where the items may be re-named, deleted, inserted into files, sent by e-mail and printed. They may also be copied, and a cut and paste option is available.

)Address Book has two sub-programs: main and shared. Each program has a table for entering the name, e-mail address, business phone and home phone for each entry.

)Encarta is several years old and is as good as any available encyclopedia for computers. With the current search engines, encyclopedias tend to fade into the background much as the hardcopy encyclopedias such as Britannica and Americana. The CD must be placed in the CD drive; alternately, the option of copying the CD to the hard drive is available. Topics may be found using the alphabetic subject listing or by typing the subject name in the box at the left top and searching. Articles, maps, photos, statistics, on-line and game subjects are available by clicking those names. The "maps" topic includes a globe which can be shown in any one of eight sizes, the largest being about 2,500 square miles in area and shows the major cities and county seats of the United States. The globe can be rotated in eight directions to view the entire world.

)Money is a personal financial program for managing checking, credit card, mortgage, loan, budget, investment and other financial activities. When first using this program, earlier versions of Money are backed up and the last values in the various accounts are entered. During set-up, the settings for going on-line for stock quotes and account data can be made, a personal password for security may be created, the accounts may be personalized, new accounts created such as on-line banking, bill paying, etc. Accounts for recurring bills and deposits are possible. Specific tasks may be selected such as opening the stock portfolio, bank account balance, debt total, investments, taxes and budgets. A cash flow may be displayed and a comparison of monthly accounts shown.

)Picture It at start has the options to touch up, apply special effects, edit, print, and share. It also has 11 other buttons for creating address cards, album pages, awards, calendar, collages, crafts, flyers, frames, greeting cards, labels, and postcards. It also allows one to open files, open from a digital

June 2004 15

camera, scan, edit, and create a project. Useful help is provided to train, view instructional videos, tips for using on-line, registering this product, and more. The options in Portfolio for improving pictures are also available here.

)Streets & Trips is a handy program for locating addresses anywhere in the United States using the address finder. It quickly found my house in Fountain Valley, and my children's addresses outside of Alamogordo in New Mexico, Olympia in Washington, and Windsor and Metamora in Illinois. Driving instructions with a route, map, driving time, and cost from my house to Alamogordo, New Mexico were quickly provided: 842.4miles taking 13 hours 35 minutes at a cost of \$63.45. This very closely matches my personal experience.

)MSN is essentially the same as Templates above.

)Internet Explorer provides the options of opening the Internet browser, making a new connection to the Internet and finding technical support on the web for the Works Suite.

)Outlook Express provides access to e-mail messages and provides dial-up access to the web.

)Synchronization provides support for Palm devices and Windows CE devices.

)Help has the options for providing on-line sharing of ideas and solutions for Works, and a 156-page "getting started" manual that can be printed, but that's a lot of paper, ink, and time.

.Projects are small programs for coaching sport teams, planning school work, managing a social club, moving into a new home, organizing a household, planning a reunion, party or vacation, starting a fund raiser and preparing for holidays.

.History is a chronological record of programs used in Works Suite.

There is something in the suite for everyone, but very few people would want or use the whole nine yards. However, it is a good PC program. It's just not easy to know what all is in it and sometimes where a specific item is. It takes a little time, but it's there in all likelihood.

The suggested retail price is \$100.00 with a \$15.00 mail-in rebate from Microsoft. One web seller offers it for \$70 including  $S & H.$ 

# **Peachpit Press Books Discount**

JOIN THE PEACHPIT CLUB. You can save 25% on all books every day at peachpit.com simply by becoming a Peachpit Club Member. Membership is free and easy. All you have to do is answer a few, short questions in their ongoing, online survey, which you can access on any book page. Don't worry. All of your information stays with them - they won't sell it or give it away to anyone. After you've filled out the survey, you'll save 25% automatically whenever you log on to <http://www.peachpit.com> as a member. *[CONTINUED ON PAGE 20](#page-19-0)*

# **May Meeting Photos** Terry Currier presented some new high tech toys

![](_page_15_Picture_2.jpeg)

### **This months prizes**

![](_page_16_Picture_1.jpeg)

**Behind all the scaffolding, the brick laying looks finished on one of the new buildings on the Chapman University campus**

**m ent table had e sting collection this h**

![](_page_16_Picture_4.jpeg)

![](_page_16_Picture_5.jpeg)

**VP John Johnson ran the Main Meeting this month**

**John Donan talks about some of the topics covered in the Digital Imaging SIG**

![](_page_16_Picture_8.jpeg)

**Photos by Jim Sanders**

# <span id="page-17-0"></span>Computer Talk

### **PDF Navigation** *CONTINUED FROM PAGE 7*

![](_page_17_Figure_2.jpeg)

on Previous View will instantly take you back to page 1. Similarly, **Next View,** which is the right-pointing arrow in a green circle, allows you to move forward in a document after you have used the Previous View option.

On the right side of the Status Bar (**Page View**) are four icons that allow you to change the document view from the default single page to one of several multi-page alternatives. In most cases, the single-page view is the preferred one for navigating within the PDF.

#### **Scroll Bar**

As with other applications, clicking and dragging the vertical **Scroll Bar** on the right side of the document can be used to navigate through a page or the document, with the view depending on your selection of Page View.

### **Article Threads**

When viewing an article that is continued on non-contiguous pages in a printed publication, you have to thumb through the document following the "continued on page \_\_" line and hope that the editor got it right. In an electronic document, using the scroll bar is the equivalent of turning pages in a printed document. This is a real pain when, say an article starts on page 8, continues on page 20, and ends on page 22.

Now, our Bytes Editor, Jim Sanders, tries to avoid this placement problem like the plague. But, once in a while, it is unavoidable. To make this hopping around more palatable for the reader, we are using Adobe's unique Article Thread tool for easier electronic PDF navigation through non-contiguous articles, reviews, and other lengthy items.

OK. Here is how it works. When you move your mouse cursor over the first column of an article that is threaded, you will see the hand cursor change to a hand icon with a down arrow in the palm *(Figure 4)*. Clicking here opens the article in the magnified thread view that fills the screen with the first part of the article. (If the magnification is too high for you, use one of the Zoom Tools in the Tool Bar to reduce it.)

#### PC Q&A SIG 密

### By Jim Sanders, NOCCC

This months SIG had a variety of small questions which I didn't take notes on and have already forgotten. After the questions, I went through a small discussion about cleaning your PC. Just as a reminder, the inside of your machine does get dirty. Especially if you have your computer sitting on the floor. The air intake is on the bottom front of the machine where the maximum amount of dust and dirt is stirred up by walking. This coats the components and acts like an insulating blanket and can cause things to over heat. It plugs up the fins on the CPU cooler and raises the temperature of the CPU. It covers the air flow holes in the power supply case. This reduces the over all air flow which makes the preceding problems even worse. The cleaning tool that I think works best is an air nozzle hooked up to a compressor. A second best choice is to hook up a crevice tool to the hose of a canister vacuum plugged into the output port.

CONTINUED ON PAGE 24

17

### *Figure 4*

Each time that you click on the icon, the view moves to the next section of the column. It continues to do this until you reach the end of the article, regardless of how many columns or pages there are. At that point, you will see a horizontal line below the hand/arrow. Clicking again will take you to the beginning of the article in its original screen size. Now, how about that! Typically, the **Products Available for Review** listing is threaded.

Finally, there are a few other noteworthy points to mention.

- 1. For those of you sufficiently proficient in typing to prefer using the keyboard vs. the mouse, there are a slew of keyboard shortcuts for navigating in PDF documents. These can be found in the Adobe Help files for Reader and Acrobat.
- 2. The Adobe Reader's Main Window is similar to that of Acrobat, but Reader contains only the tools needed for PDF viewing, navigating, printing, and copying. (After all, Reader is a freebee.) So, if you need to edit, review, or alter a PDF, you will have to spring for Adobe's Acrobat (Standard or Professional) software or a competitive product. FYI, Adobe Acrobat Standard v.6 was reviewed in the August 2003 issue of the Bytes.
- 3. If one or another of the PDF navigating aids discussed here don't work for you in the 2004 issues of our Orange Bytes, send me an e-mail message (reviews@noccc.org). I will check it out and get back with you. Providing these tools is intended to enhance the viewing experience of our on-line readers and we welcome comments and corrections. If omissions or errors occur on our part, we will make every effort to improve in subsequent issues of the Bytes, with the help of our readers.

# Computer Talk

# <span id="page-18-0"></span>**VOLUNTEER OF THE MONTH June 2004**

### *By Ted Littman, NOCCC*

![](_page_18_Picture_3.jpeg)

This month we salute Jim Sanders - one of the North Orange County Computer Club's 1976 founders. Jim has been involved in many "unofficial" as well as official duties over the past 28 years. This dedication stems from his interest in helping to steer the Club in productive ways for the benefit of all of us. Besides serving many years on the Board of Directors, he is also the editor for the Orange Bytes. Since taking over as editor of the Orange Bytes, it has won two awards. A second place at the South West Regional Users Group, and second place at the 2003 meeting of the international group APCUG. The Association of Personal Computer User groups. The first place winner was the Melbourne PC Club, a commercial club in Australia with over 11,000 members.

Jim was born in Oklahoma but moved at the age of four, with his Navy family, to California. The Navy influence got to him when he graduated from Garden Grove High School, so he joined up to "see the world." After training as an electronics technician at the Treasure Island Naval Base, Jim was assigned to the U.S.S. Oklahoma City that had just returned to Long Beach from an oversea's tour. You guessed it, instead of taking off for exotic places, he got to see much of the Long Beach Naval Shipyard!

Fortunately, it wasn't too long before Jim got sent to computer basic school in Waukegan, IL (well known as the birthplace of comedian Jack Benny) and another computer specialist began his career. Assigned to Oahu, Jim helped set up a nine-computer network system. When his enlistment period ended in early 1966, he went to work in CalComp's field services department as a tech rep. NOW he got his long-awaited opportunity to travel. CalComp assigned him to work on- board Navy ships installing and checking computer systems! Over the course of the next three years, Jim got to see much of Europe and Japan. I guess that comes under the heading of having your cake and eating it too.

Jim left CalComp in 1969 to set up a computer consulting business with a partner. This lasted for two years and then Jim went to work for Computer Automation which was making 16-bit mini-computers at the time. After ten years, he decided to give consulting another try. Operating out of his home, he provides individual hardware and software items as well as fully integrated packages that are tailored to customer needs and can include tutoring and servicing too. In 1998, Jim added part-time teaching at Santa Ana College to his list of endeavors. Starting a new 12 hours per week class in Microcomputer Repair, Maintenance, and Upgrading that covered all aspects of 80X86 based computing. When he isn't involved in his computer avocation or NOCCC activities, Jim is an amateur radio operator. He also used to build model airplanes. He has a son who is twenty six and, is a computer specialist in the United States Navy. When asked for his views on the Club, Jim noted a disturbing amount of non-involvement by club members during the past few years with "The Club" considered as almost a remote entity that is expected to do good things for us members. Jim sees the need for renewed interest by every club member to spend some time being concerned with and involved in what's going on; and to help bring in new members. He also noted a decline in the camaraderie that existed a few years ago. Therefore, he will continue working on the Board and behind the scenes to make the NOCCC an even better organization in the future.

Thanks, Jim for your dedicated service and especially for your caring.

# **Your Business Card [would look good here!!](mailto: editor@noccc.org)**

*For information about advertising in the Bytes, contact:*

*editor@noccc.org*

# <span id="page-19-0"></span>**Zoo Tycoon Complete Collection**

#### *By Ken Ransom, NOCCC*

Zoo Tycoon has come along with the likeness of Rollercoaster Tycoon. Many developers have tried to replicate that success with clones that weren't very good. Zoo Tycoon seems to be a higher quality product than most of the recent tycoon games however. With nice graphics and a strong addiction factor, this game looks to be a hit with Tycoon fans.

When you start Zoo Tycoon you can choose between two game modes: free play and scenario-based. If you're just starting out and don't know much, scenario is the way to go since it

offers tutorials that will help you learn the ropes. In the free play mode there are few rules and you can start with a certain amount of cash which you can lower or raise to your liking. To begin with, you need to make an exhibit so people will have a reason to visit your Zoo. To build an exhibit, you need to build an enclosure that is strong enough for whatever type of animal you will be putting in it. For instance, you can't use a weak chain link fence for an African Elephant;

![](_page_19_Picture_5.jpeg)

you would have to use cement. Once you create the enclosure, you need to adopt an animal to place inside it. There are many types of animals at this point; however there should be more once the game is released. Ranging from Giraffes to Crocodiles, you have a wide variety to choose from.

You will have to put money into research before you can adopt more exotic types of animals such as a black leopard. Now that you have an animal inside your enclosure, you must make that enclosure suitable for the animal or else it will become unhappy. Unhappy animals make unhappy guests and that is always a bad thing. Not to mention the Zoo Board will shut your park down! So you have to put in the right type of terrain and in some cases, insert more animals to make the animal happy. Be wary of putting animals inside that may not get along too well. They will at least become miserable and occasionally even kill each other! If you put the enclosure too close to a busy path, the animal will become unhappy due to all the noise, I assume. It's a very difficult balancing act and takes a while to master, if you ever master it that is.

What increases the challenge even further is the fact that while you need to keep your animals happy, your guest are complaining that they are hungry, thirsty and are issuing various other complaints. This challenge is actually great fun and makes the game very interesting. Exhibits aren't the only thing you can build inside your park of course. There are many different types of shops, scenery and entertainment structures you can build to please your guest and make money in the process. If you love animals, Zoo Tycoon will probably appeal to you. If you love the challenge of making your animals and guests happy and to make money at the same time, Zoo Tycoon will appeal to you. If both of those statements apply to you, Zoo Tycoon is what you've been waiting for!

 Zoo Tycoon doesn't have leading edge graphics. But objects and terrain are detailed enough to please and the game runs smoothly on my system which is a medium-range-system PC. I haven't tested it on a lower end PC yet so I can't comment too much on performance. Animations for animals and other objects are good but nothing special. The fights between animals are similar to Tom and Jerry cartoon fights, where dust covers the two fighting until it's over. So there is no need to worry about your child playing Zoo Tycoon.

With the Complete Collection, would-be zookeepers have more than 100 animals and more than 500 building objects at their disposal to create a thriving and healthy zoo. They can set up their own aquatic show, launch an expedition to recover escaped dinosaurs or build a habitat for an endangered species. With access to many specialized staff such as zookeepers, scientists, and marine specialists, Zoo Tycoon: Complete Collection lets virtual zookeepers mix and match animals and themes to create and manage an impressive and varied zoo.

The new Endangered Species Theme Pack features 12 animals on the endangered and/or threatened species list, such as orangutans, whale sharks and Komodo dragons. As zookeepers, players get to tend to these rare animals using more than 40 new objects based on four new themes, and can challenge their skills with three new scenarios.

A portion of the bonus content is now available to current Zoo Tycoon players who download the Mexican Theme Pack. This pack features the Mexican wolf and gives players a glimpse of the smallest and rarest of gray wolves which were nearly hunted to extinction.

Zoo Tycoon is available on-line at<http://www.microsoft.com/> games/zootycoon/ as a free trial version of 27mb download, expansion pack, bonus content, etc... Or you can purchase from Amazon, Best Buys, or Fry's for around \$29.95. ■

### **Peachpit Press Books** *FROM PAGE 15*

User group members should note that once you've become a Peachpit Club member, you may use your user group coupon code ON TOP of the permanent savings you earn as a member of the club. Just make sure you've logged into the site before you make a purchase to ensure this permanent discount will be in effect, and then enter coupon code UE-23AA-PEUF (casesensitive) at checkout! This coupon code is an exclusive offer that may not be used in conjunction with any other coupon codes. The offer applies to all titles at peachpit.com including New Riders, Macromedia Press, Adobe Press, and Peachpit Press.

# <span id="page-20-0"></span>**Ulead DVD MovieFactory**

**By Ole Thomsen, NOCCC***, [othomsen@adelphia.net](mailto: othomsen@adelphia.net)*

The software title, "MovieFactory 3 Disc Creator", sounds a bit strung out and complicated, but the program is actually very simple and straight forward. I've used three other Ulead programs in the past and wanted to upgrade to MovieFactory 3, so this was a great opportunity for me try a new product and write a review. The program comes with a well-written, easy-to-understand user's manual containing 190 pages, all written in good English. The manual is fully

![](_page_20_Picture_3.jpeg)

illustrated with graphics and examples and is easy to read.

Ulead says, "*Disc Creator offers a rich, integrated suite of DVD creation tools for all DVD and CD burning needs. The software makes it simple for anyone, from home users to business managers, to create polished DVD movies, photo slideshows and quickly burn music and data to disc. Easily copy anything to DVD or CD*."

"DVD MovieFactory 3 Disc Creator is an all-in-one DVD creation suite that lets anyone turn videos and photos into DVDs and CDs and gather photo and video clips from hard drives or pre-authored DVD discs; or capture video from a variety of sources through analog or firewire directly to the DVD-ready format; edit videos by trimming, removing, or joining video clips; import and export high-quality Dolby AC-3 files, control the overall DVD audio volume, and automatically adjust music to the length of a video clip or slideshow."

In the past, computer buyers got CD burners on their machines and most of us have put them to good use. Now we are getting DVD burners, at an affordable price, and the first thought is, "Can I use it?" Ulead has produced a simple, inexpensive program that will put the "home movie," VCR video or the TV show on DVD quickly and easily.

It's an all-in-one application that allows you to easily copy VHS tapes to DVD or CD. Record TV directly to DVD, capture video directly from your camcorder to DVD, and convert your QuickTime or AVI files to DVD-compliant MPEG-2 format and burn to DVD or VSCD. It will burn directly to disc or convert your file format before burning. .

My first experience with the program was the installation, which went very smoothly. My first capture and burn of an old video tape taken from a Blue Hawaiian Helicopter on the ride to Hana, Hawaii, seemed easy, except that the resulting DVD had no sound. When I captured the video from the original video tape the audio was present, but when I reviewed the resulting video

there was no sound. I should have stopped and checked it out right then and there. But, I was eager to test this new thing, burn the DVD and play it on my regular DVD player, and see it on the big screen TV. As luck would have it, I had no luck at all; there was no sound on my new DVD.

To continue with my poor luck I couldn't figure any possible way to correct the problem in Ulead's Moviemaker. It was total frustration.

Alas, call Tech Support, in Torrance, California, which has a 310 area code. I was on hold for ten minutes and rather than risk another five minutes, I hung up and called the Ulead Sales Department. The Ulead switchboard couldn't put me through to Support but they did tell me to call Support again after 3 PM. It was very good advice, I called at 3:15 PM and reached Support immediately. The Tech was very helpful and guided me through the required steps to reconfigure my computer audio system through Control Panel and Device Manager. The next Ulead capture and burn worked perfectly and it included sound.

Ulead MM3 does all the normal and usual things that any DVD/CD burner does in addition to all the other things it does. It's also good for creating backups of files or other important data you store on CD or DVD. It lets you quickly back up old material, as well as makes copies of your DVDs and CDs on another disc or on your computer's hard drive. I used the program to copy lots of CDs which had not been backed up before. It worked very well.

The program can be downloaded as a trial version if you like to "try before you buy." Ulead's Web Site also offers free tutorials and video clips showing what their products can do and how to do it.

Included with the program is Ulead DVD Player which can be burned on the project disc so that the newly created DVD can be played on any computer even if it does not have a DVD player. It supports MP3s, media files, music CDs, VCDs, and DVDs.

System Requirements:

Intel® Pentium® III 800MHz, AMD Athlon™ 800 MHz, or faster for video/menu authoring

Optimal: Intel Pentium 4, 1.8 GHz, AMD Athlon 1.7 GHz or higher is required when direct capture and burn from DV to DVD discs

Microsoft® Windows® 98SE, 2000, ME or XP

256 MB RAM (512 MB or above is recommended)

400 MB of available hard drive space for program installation 4GB or more of hard drive space for video capture and editing Windows® compatible sound card

Optional Requirements:

USB 1.0 and USB 2.0 capture devices and PC cameras

IEEE-1394/FireWire cards for use with DV/D8 camcorders

Capture card/board for analog devices (WDM support)

Windows-compatible DVD-R/RW, DVD+R/RW, DVD-RAM, CD-R/RW drives

5 GB hard drive space for capturing… 5 GB for DVD disc burning

Windows® compatible display with at least 800 X 600 resolution (1024 X 768 is recommended).

*[CONTINUED ON PAGE 28](#page-27-0)*

# Reviews Editor's Corner

<span id="page-21-0"></span>If you are an NOCCC member and write a review for the Orange Bytes, you may keep the item. If you would like to review a specific product (software, hardware, or book) not listed here, please let me know and I will try to obtain it. If you are interested, please contact me:

### **Ted Littman**

**NOCCC Reviews Editor**

**• (714) 779-1936**

**[• TedLit@Adelphia.net](mailto:tedlit@adelphia.net)**

**[• reviews@noccc.org](mailto:reviews@noccc.org)**

# **PRODUCTS AVAILABLE FOR REVIEW**

A number of products have been obtained from vendors for review by qualified NOCCC members. If you are interested in doing a review (which will be published in Orange Bytes), please call or send an e-mail to me and provide your membership number, phone number, and e-mail address.

Remember, **YOU GET TO KEEP THE HARDWARE, SOFTWARE, OR BOOK!**

Currently available are the following products:

 **Boxed Programs and CDs PDF Converter for Microsoft Word** – ScanSoft's new software turns PDF files into Microsoft Word documents that you can edit – complete with text, columns, tables, & graphics! Works also with Outlook, Windows Explorer, & Internet Explorer. MSRP=\$ 50.

**FlipAlbum 5 Suite** – An excellent photoalbum-maker from E-Book Systems allows you to create & share virtual photo albums on your PC, on CDs, or on the Web. MSRP=\$50.

**Mavis Beacon Teaches Typing Deluxe v**.15 – The latest version of this bestseller from Broderbund. MSRP=30. **Phone Works Pro 2002** – The "ultimate" Windows Personal Assistant software

for telephone, voice mail, fax, & e-mail. Integrates with Outlook & Outlook Express. From Ring Central. MSRP=\$120. **Spam Catcher** – Aladdin Systems' entry into the growing field of anti-spam programs is the "ultimate" spam defense system with a powerful group of tools. One year of free filter updates is included. MSRP=\$30.

**Internet Cleanup 3.0** – From Aladdin Systems, this program blocks pop-ups and ads, erases data trails, deletes web bugs, etc. In other words, it protects your privacy and removes the annoying stuff when surfing the Web. MSRP=\$30.

**Backup for Workgroups 1.0** – A new backup & disaster-recovery program from Lockstep Systems for small & midsize businesses using a disk-based backup program with Windows for 3 clients. MSRP=\$299/3 Clients.

**Easy Uninstall 2.0** – Aladdin System's easiest & most complete program uninstaller for Windows operating systems. Works with Windows 95/98/ME/ NT.

**Spring Cleaning** – One-click cleanup of old unwanted or unnecessary files; uninstall/backup/restore/archive/transport programs; and fix registry errors. This is the sequel to Aladdin Systems' Easy Uninstall and works with Windows XP and older operating systems. MSRP=\$30.

**Stuffit Deluxe 8.5** – The only complete compression solution with wizards for archiving, compressing, emailing, opening archives, etc. You can schedule backups, automate everyday tasks, search & browse, and more. MSRP=\$40.

**NotePager Pro 3** – Sends SMS and text messages to mobile phones, pagers, and handhelds. For Windows operating systems. Messages can be sent through a modem or the Internet.

**NeuDesk Productivity Suite** – A search engine for your hard drives, this program maps & characterizes every file so you can find it simply and easily by typing a few words into a single simple interface. From NeuTrino Technologies. MSRP=\$60.

**SendPhotos Gold** – "If you would like to e-mail photos without hassle,

SendPhotos, from Novatix, is easy and fun to use." - PC Magazine, April 22, 2003. MSRP=\$20.

**Money 2004 Deluxe** – Microsoft's latest version of this excellent software for managing your finances and planning for the future. Received PC Magazine's "Editor's Choice" award. MSRP=\$60 less a \$20 mail-in rebate.

**Programs to Download from Vendor's Web Site**

**RedBox Organizer 5.0** – Award-winning Personal Information Manager for Windows from Inkline Global with a comprehensive set of simple-to-use utilities. MSRP=\$40.

**Art Icons Pro 4** - A great solution for extracting, cataloging, and managing PC computer icons.

**Currently available are the following books**

**Digital Photography: Expert Techniques** – Authorized by digital artist & awardwinning photographer Ken Milburn from O'Reilly, is the definitive guide to for learning professional digital photography offering both the tricks of the trade and the workflow of the professional. 460

*CONTINUED ON PAGE 26*

# **Preparing a Review Article for the Bytes**

*By Ted Littman, NOCCC Reviews Editor*

The following are suggestions for preparing a review article for the Orange Bytes and are intended as a guide only. As a reviewer, your audience wants to know your opinion (as an end user) of the product (hardware, software, book) you are reviewing. Please fully identify the product and its cost so that interested club members may be able to purchase it. After you have tested the product consider these questions:

1. What is the product's stated purpose and does it meet it?

<span id="page-22-0"></span>2. Within its category of software (i.e., word processor, spreadsheet, database, etc.), does it stand out?

3. What are its major features?

4. Is it easy to use, even for a novice?

5. Can you quote or reference articles/ reviews in the computer magazines?

 The following list contains more specific questions that apply to either software or hardware:

#### **1. Requirements:**

1. Hardware?

2. Operating systems?

3. Memory?

4. Disk space?

5. Is a Mouse supported?

### **2. Installation (do not overemphasize details):**

1. Was it difficult?

2. Copy or write protected?

3. Does it allow drive and directory selection?

4. Does it automatically configure system? Can you control it?

#### **3. Information about your system:**

1. Hardware?

2. Operating system? Version?

3. Memory?

4. Video display?

#### **4. Documentation:**

1. What is supplied? Manuals (paperback, electronic) Tutorial? Templates? Table of Contents? Index?

2. Was it clear, concise, helpful?

3. Is there a troubleshooting section?

### **5. Product Support:**

1. How is the vendor's tech support?

2. Does it cost anything?

3. Is it a toll call?

4. Does the vendor provide Internet support?

### **6. About the product:**

1. What comes with the product?

- 2. What is the cost? (list & street)
- 3. Version number? Release date?
- 4. How difficult is the learning curve?
- 5. Would you buy/use the product?
- 6. Do you recommend it?
- 7. What don't you like about it?
- 8. What improvements or changes

would you like to see?

9. Can the software be downloaded from the vendor's Web site; is there a free trial period before buying?

10. What warranty is there on hardware?

**7. What are the** Name, Address, Phone number (including 800#), and WEB address (e-mail & URL) of the vendor?

 After you have answered all these questions you should have enough information to write your review. Please be precise but do not make it so technical that only a few people can understand. Please advise the Orange Bytes Editor if you need graphics, pictures, or illustrations to get your point across??

![](_page_22_Picture_44.jpeg)

# **Guidelines for Submittal**

Important! Please limit the length of your submittals. We request you limit **general** articles and software reviews to a maximum of 1300 words, SIG reports to 700 words, book reviews to 600 words, low cost CD-ROM titles to 600 words, and more sophisticated CD-ROMs to 1000 words. As far as the minimum is concerned, we'd just like to see you do justice to any general article or to any product that's reviewed. An **expensive** software package (\$300-700) deserves at least 1,300 words. An inexpensive program (\$50 or less) might have 500 words. Reviews must be completed within 2 months so that the Reviews Editor (Ted Littman) can, in a timely manner, send a copy to the vendor. If you

change your mind about doing the review, please call him (714)779-1936 ASAP to make arrangements for returning the product for reassignment. We hope you enjoy writing your review.

You can now e-mail articles directly to the Editor through the North Orange County Computer Club's Web Site: editor@noccc.org or just give the file on disk and printout directly to Cathy Margolin (President), Jim Sanders (Publications Chm.), or Ted Littman on the next meeting day. **If you e-mail your review, please send a copy to [TedLit@Adelphia.net.](mailto:tedlit@adelphia.net)**

To transfer your article from your Windows word processor, click at the beginning of the article with your mouse, shift down arrow to the end of the article, then Edit Cut (^C), open your email program, and Edit Paste (^V). This will convert the file to ASCII. If your article is too long to include in an e-mail, please save as ASCII file with a .TXT extension. Then zip the article and attach it to your e-mail.

All documents should have flush left margins, and double carriage returns (skip a line) between paragraphs. The editors will bold your paragraph headings, etc., in order to obtain consistent formatting throughout the Bytes.

Don't use CAPS for emphasis; that's like shouting at someone! We usually have to delete and retype them, which can be a lot of work. CAPS are reserved for computer commands or file names, like AUTOEXEC.BAT or KNOW.TXT. For titles of books and software, capitalize the first letter of each word. We will add the underlining in PageMaker.

Also please spell check your article, and try to follow the ordinary rules of grammar. Don't use columns, tabs, indents, justification, hyphenation or formatting codes. (If columns or tables are absolutely needed, send us a hard copy to guide us.)

We look forward to seeing your review in print and on the Web site.

# <span id="page-23-0"></span>Meetings Reports **Special Interest Groups**

# **Main Meeting**

*By Eric Saca, NOCCC*

![](_page_23_Picture_3.jpeg)

Terry Currier, NOCCC member and former president, reviewed some fascinating new products for us.

This month, VP John Johnson ran the meeting and announced the upcoming annual elections in June. The present slate consists mostly of current officers, who have agreed to run for another term. In fact, all four top positions -- President, VP, Secretary and Treasurer -- consist of current officers. Any member who would like to influence club activities is encouraged to run for an office. Members can volunteer as late as election day -- June 6. Before then, volunteers are encouraged to contact George Margolin (inventor@pobox.com), who is heading the Election Committee.

John Johnson introduced Terry Currier, an NOCCC member, as well as VP (and other assorted roles) at a Costa Mesa user group called Winners.

Terry began his reviews with Executive Diskeeper -- a defragmentation tool markedly faster than the one that comes with Windows. The Windows utility makes all files contiguous to each other by moving them all together into a single block of sectors at one end of the drive. (This makes all free space contiguous to help ensure that new files do not automatically become fragmented.) Diskeeper does not perform this extra step; it only ensures that the sectors of each file are contiguous without trying to put files together. This allows its defragmentation to finish much faster.

He then produced what appeared to be a prop from Star Trek -- a perfect replica of a phaser pistol. The only thing he zapped with it was the display screen. This produced a white laser dot -- it was a fancy pointer for presentations.

Next, Terry demonstrated his passion for picture taking with the Kyocera FineCam SL300R digital camera. He started off showing preset scene modes that affect certain qualities of the photos, including brightness, sharpness, color, etc. Scene mode options included Standard, Sports, Night, Night Portrait, Macro and Landscape. He demonstrated the different modes with various pictures of his wife.

Terry found this Kyocera camera through a great website that he highly recommended for digital camera shoppers -- www.steves-digicams.com. The site provides very detailed reviews of each camera, including specifications, options, recording and playback modes, sample photos, unbelievably clear shots of on-screen menus, pictures of the cameras themselves (from all angles), size comparisons and pricing from various websites. It also covers most available brands.

Although it was tough to demonstrate, Terry said that he had tilted the camera for a rotated shot -- but the view screen also rotated to keep the scene upright, keeping him from having to tilt his head for the shot.

Members asked about the pricing, battery life and memory options for the camera. Terry found it for about \$270.00. He tested the battery when he first bought it. It took 278 pictures with flash before he received a battery low indicator. It took 353 before the battery completely died. Charging took about 3 hours. A new battery costs about \$80.00. The camera comes with a 16 Meg SD card. A 256 Meg card runs about \$80.00.

Next, Terry demonstrated Vox Proxy, a PowerPoint add-in. This adds life and pizzazz to PowerPoint presentations, by incorporating life-like animated characters in them. Audiences viewing such presentations will think Pixar helped develop them.

Terry showed off an amusing presen-

tation he made with Vox Proxy. His animated characters appeared and he dialoged with them about the software and people that the characters saw in the audience. Each character had a different voice, appropriate to him or her.

Terry then revealed the work behind his magic, by showing how the characters are developed and scripted through Vox Proxy. The software comes with 27 characters to choose from -- and more can be obtained from its website. You can customize each of the characters appearances and tones of voice (normal, monotone, whisper, etc.). A voice synthesizer from AT&T will make their voices much clearer, as he demonstrated.

The characters actions and dialog are the result of a script wizard. Everything they do is easily scripted. These scripts can also be directly modified for more precise customizations. (PowerPoint commands can be added as well.) The language is called Vox Proxy Slide Script -- and it s a great deal like Visual BASIC.

Terry said that Vox Proxy retails for \$199.00. It s not just a utility that you can downloaded for fun; this is a serious tool that should be purchased by people intent on taking advantage of its features to enhance presentations.

Next, he demonstrated video editing with Power Director 3. He started with a warning about video editing in general. It can be very tedious and takes a great deal of patience. Much effort just goes into understanding the way an editing program works and how to take advantage of it. Terry worked with quite a few -- and they all seem to have their quirks. He explained the many hours it takes to complete a project. Rendering alone can take dozens of hours, depending on the program and the complexity of the project. Also, he warned us about the great hard drive space consumed by quality video projects.

Terry said that Power Director 3 was one of the easier video editing tools - for the most part. (Use of some features was not very intuitive.) With it, he demonstrated adding effects, adding one segment of video as Picture-In-Picture

### Meeting Reports

<span id="page-24-0"></span>over another segment, cleaning up noise, adding titles and transitions, as well as voice and music. He impressed us with a clip of a practice for a high school parade -- with another clip of the live parade itself overlaid as Picture-In-Picture.

Finally, Terry demonstrated a fascinating tiny scanner that looked like an 8.5 inch pen. (www.planon.com) It allows you to scan a page vertically (portrait) and horizontally (landscape), while it straightens out what appears on-screen, so for example, text will appear upright no matter how it is scanned. It can scan in 100 or 200 dpi. It uses a battery and can apparently do 400 scans (in color or black-and-white) per battery. It stores all images until downloaded. Thus, it can be used even when it is not connected to a PC. Terry showed us how the small device is used by running it down from top to bottom of a page. It had a small LED that blinked as it was scanning.

This impressive item works on both PC and Macintosh and retails at any local Staples or Office Depot for about \$199.00.

#### **Next Meeting**:

Carey Holzman, author of "The Healthy PC" computer book and radio host of his own weekly Internet-based computer talk show "Computer News And Views" which airs over C-Band Satellite radio as well [\(www.danapretzer.com\).](www.danapretzer.com) 

![](_page_24_Picture_6.jpeg)

### *By Bob Krishfield, NOCCC*

Market Review The markets were down for April, breaking the 7 month streak for the Russell 2000 Small Caps. A review of the charts showed a series of lower highs and higher lows forming a triangle that indicates a breakout is soon to happen, The problem is that other indicators haven't revealed which direction the breakout will take. A checklist of market conditions was presented and concluded that good and bad signs cancelled each other. The next step was to examine sector performance to find where there was some positive performance. Using the Cheese charts, all the sectors had turned red except for a few foreign markets, health and energy. Using the Smartmoney.com / [sectortracker web site, we turned up the](www.smartmoney.com)  cosmetics industry was doing very well, and identified a few stocks that had attractive records. This site is good for finding some good performers when the general market looks poor.

Prouct ReviewThis month we took a look at the premium version of Morningstar.com and the information available for stock investors. Morningstar made its name from evaluating over 2000 mutual funds but now tracks some 1000 stocks and has detailed analyst reports on them. The site contains many common tools including screening and ranking and top ranked stocks by sector. Several tools are available for evaluating a portfolio of all stocks or a mix of stocks and mutual funds, showing the sector coverage compared to the S&P500, how much overlap/duplication may exist, and how to fix a portfolio. The site includes tools for evaluating trades and tax consequences, setting email alerts. The analyst's reports are timely, helpful to tie in a stock's performance with various events and conditions, and contain valuations, buy and sell target prices. These figures compared well with data from the AAII Stock Investor Pro database using StockPartner.

The cost of the premium site is \$12.95/ mo but a free 2-week trial is available.

Integrating Fundamental and Technical Analysis last month we took a look at a small part of fundamental analysis to see how it could help stock selection and timing. This month we continued this approach by taking the

valuations, and buy / sell price recommendations putting them on price charts from IBD's website, investors.com. By looking at the buys, sells, and valuations on the charts, you could gain a good perspective of how the two approaches worked – on some stocks confirming each other, and for others not helping. This exercise showed that recommendations from popular investing websites have a strong buy bias in them and are not objective enough for use in this application. Comparing the recommendations with IBD's stock checkup, there were consistent results. Most of the chosen stocks had good fundamentals, but lacked relative strength and not timely for buying. One of the stocks hit its sell target on the prior week, before I had computed the target, so I missed a good selling opportunity, and learned the value of this approach when that stock dropped over 22% that week.

Next month, the plan is to explore some of the new features in Metastock's latest release and what we can do with them.

![](_page_24_Picture_15.jpeg)

#### *By Dave Keays, NOCCC*

This month we looked into a current trend- WiFi LANs.

Some say these networks are very dangerous since they can't be secured. So evil, that not only should we not use them, but we shouldn't even consider using them.

However, the trend is big and seems to be getting bigger. For example, I was recently looking for a router to replace one that died on me and the vast majority were wireless. At Frys, almost 70% of the routers were wireless and CompUSA had one router that wasn't wireless. So we better learn the details of these crit-

*CONTINUED ON PAGE 26*

# Meeting Reports

## **Security SIG** FROM PAGE 25 pages highly illustrated with color prints.

ters and what we can do to make them secure. No, its not an impossible task. No network is really secure as long as its running. While you could pull the plug on any LAN, a more realistic goal is to find someway to make the LAN secure enough for our needs. However, is pulling a plug even possible on a network may doesn't have any wires? :)

In the meeting, we got real world information from a couple people with hands-on experience setting-up WiFi networks. I shared some book knowledge I've recently got about WiFis,

First we went over the problems with WEP. Why its considered so insecure, and what the IEEE is doing about it. Then we looked at two different situations a WiFi LAN could be used in and how to secure them (somewhat): home LANs and enterprise networks.

In a home network, the bottom line is to use WEP and MAC filtering if possible. While WEP may not be very secure, breaking it is not trivial. By using these two options, an attacker will probably get frustrated and look for an easier victim. Hackers/Crackers call the easy victims "lower hanging fruit".

In an enterprise network, use one of the replacements for WEP (WPA or 802.1x), set-up a VPN server, use something like RADIUS to authenticate users, turn the signal down, and use an antenna that will reduce the area covered by the WiFi.

The encryption (WPA or 802.1x) will secure traffic from the end-user to the router. The VPN and an authentication scheme secures traffic from the router to the LAN. Finally, don't connect a wireless network to one that is used for sensitive information! Use two different networks.

Most of the information above is based on the book "Is your wireless network secure" by Lee Barken. Read my review in this or the next newsletter, and read the book if you need more details.

Next month we'll be looking at the Tiny Private FireWall from tiny software. So come see one of the options besides ZoneAlarm.

### **Products** *FROM PAGE 22*

MSRP=\$45.

**Hardware Hacking Projects for Geeks** – This O'Reilly book is authored by Scott Fullam who has been "hacking" hardware since he was ten years old. It contains 15 amazing projects that range from the truly useful to the legendary and wacky. MSRP=\$30.

**PC Hardware in a Nutshell, 3rd Ed.** – O'Reilly's comprehensive guide to buying, building, upgrading, and repairing PCs. A desktop quick reference. MSRP=\$40.

**Upgrading Your PC, 2nd Ed**. – New Riders book + DVD authored by Mark Soper. A good reference if you are planning to enhance your PC. MSRP=\$25.

**Excel Hacks** – O'Reilly's latest 100 Industrial-Strength Tips & Tool book; this one authored by David & Raina Hawley. Written to cover Microsoft's excellent spreadsheet. MSRP=\$25.

**Implementing CIFS, the Common Internet File System** – An authoritative guide to the inner workings of Microsoft's Internet/intranet file sharing system from Prentice Hall authored by Christopher Hertel. MSRP=\$45.

**C++ GUI Programming with Qt 3** – The first official Troll tech guide to Qt programming by Jasmine Blanchette & Mark Summerfield from Prentice Hall. MSRP=\$45.

**The Art of UNIX Programming** – Authored by Eric Raymond from Addison-Wesley, this book bring together philosophy, design patterns, tools, culture, and traditions for this best & most innovative software. MSRP=\$40. **Linux Programming by Example** – This book teaches Linux programming by showing & explaining well-written programs drawing from both V7 UNIX and GNU source codes. Authored by Arnold Robbins (who wrote UNIX in a Nutshell), the book is from Prentice Hall. MSRP=\$40.

**Interprocess Communications in Linux** – The definitive guide to Linux processes and IPF for programmers and system administrators by John S. Gray from Prentice Hall. MSRP=\$50.

**Managing Linux Systems with Webmin**

– System Administration & Module Development by Jamie Cameron from Prentice Hall. MSRP=\$45.

**Next Generation Application Integration** – From simple information to Web services, this book by David Linthicum from Addison-Wesley is an indispensable resource for those responsible for managing or implementing application-integration middleware. MSRP=\$40.

**Open Source Network Administration** – Author James Kretchmar from MIT presents an extraordinary collection of open source tools for streamlining and improving virtually every facet of network administration. Publisher is Prentice Hall. MSRP=\$45.

**J2EE Security for Servlets, EJBs, and Web Services** – This book by Pankaj Kumar from Prentice Hall is the definitive guide to securing server-side Java and covers every significant J2SE and J2EE security mechanism. MSRP=\$50.

**The Effective Incident Response Team** – An Addison-Wesley book by Julie Lucas & Brian Moeller. A complete guide for network administrators & managers on dealing with computer attacks by intruders, worms, & viruses. MSRP=\$40.

**Malware: Fighting Malicious Code** – Keep your Windows & UNIX systems from being controlled by the bad guys. An excellent book from Prentice Hall authored by Ed Skoudis & Lenny Zeltser, two experts in the computer security field. MSRP=\$45.

**Biometrics for Network Security** – Authored by expert Paul Reid, this book covers options ranging from fingerprint identification to voice verification to hand, face, & eye scanning from a practitioner's viewpoint. From Prentice Hall. MSRP=\$45.

**Essential Check Point FireWall-1 NG** – An installation, configuration, and troubleshooting Guide authored by Dameon Welch-Abernathy (aka "PhoneBoy") from Addison-Wesley/ Pearson Education. MSRP=\$55.

**A Field Guide to Wireless LANs for Administrators and Power Users** – In this book, best-selling author Thomas Maufer explains how LANs work and how to make them work for you reliably & securely. From Prentice Hall.

# Meeting Reports

#### <span id="page-26-0"></span>MSRP=\$40.

**Real 802.11 Security, Wi-Fi Protected Access & 802.11i** – An Addison-Wesley book by Jon Edney & William Arbaugh provides what you need to know on wireless LAN security. MSRP=\$45.

**.Net Security & Cryptography** – A book from Addison-Wesley by Peter Thorsteinson & G. Ganesh provides practical & comprehensive coverage on implementing cryptography and security in the Microsoft .Net platform. MSRP=\$50.

**Dreamweaver MX 2004 The Missing Manual** – This 836-page book offers a rich environment for building professional web sites. Armed with this book, both first-time and experienced Web designers can build stunning, interactive web sites to life. Authored by David Sawyer McFarland who has been designing web sites since 1995 and David Pogue, tech columnists for the NY Times. MSRP=\$35.

**The Official Samba-3 How To and Reference Guide** – This book is part of Bruce Perens' "Open Source" series. Authored by John Terpstra & Jelmer Vernooij, this is the practical, authorative, step-by-step guide to cutting IT costs with Samba-3. From Prentice Hall. MSRP=\$50.

**Samba-3 By Example** – Another book/CD of Bruce Perens' "Open Source" series. Authored by John Terpstra, it covers a wide range of practical deployment scenarios from the smallest Windows network to the distributed enterprise Windows network. From Prentice Hall. MSRP=\$45. If you would like me to try to obtain a specific product (software, hardware, or book) to review, please contact me by phone or e-mail:

[Ted Littman, NOCCC Reviews Editor \(714\)](mailto:tedlit@adelphia.net)  779-1936 tedlit@adelphia.net . 5/10/2004

![](_page_26_Picture_8.jpeg)

**Once again it is club election time. Most of the current officers have agreed to run again. We would like to remind everyone that you can throw your name into the hat as late as election day in June. If YOU would like to have an influence on club activities, run for an office!**

**The current slate**

![](_page_26_Picture_286.jpeg)

![](_page_26_Picture_12.jpeg)

**Cathy Margolin**

![](_page_26_Picture_14.jpeg)

**John Johnson**

![](_page_26_Picture_16.jpeg)

**Alan Pearlman**

![](_page_26_Picture_18.jpeg)

**Elise Edgell**

![](_page_26_Picture_20.jpeg)

**Ted Littman**

**Herb Wong**

**Jim Sanders**

![](_page_26_Picture_22.jpeg)

**Else Olovsson**

![](_page_26_Picture_24.jpeg)

![](_page_26_Picture_26.jpeg)

**Jerry Resch**

# **SIG List**

### <span id="page-27-0"></span>*Those who have listed an e-mail address would prefer to be contacted by e-mail rather than by phone whenever possible*

![](_page_27_Picture_332.jpeg)

# **Knoppix A Tool for Everyone**

### *By Charlie, Palmetto Personal Computer Club*

One of the greatest tools a computer technician has over a home user is the access of another computer. A second computer can be used to access the Internet and find answers to problems. When a home user's computer is crippled, it's very difficult to find answers — except by telephone.

Although it's not another computer, a very useful tool is a Knoppix CD. Knoppix is a version of Linux that runs from a CD. If you've got a broadband connection to the Internet, such as a cable modem, it automatically senses the connection and gives you access to the Internet. It usually finds all your hardware, giving you total access to your files and information. You usually can copy files to CDs, floppies or Zip disks.

Get Knoppix at www.knoppix.org. It's a large download, about 700 megabytes, but it comes in a form that you can use to automatically make a bootable CD. If you don't have this CD, download it (or ask a friend with a broadband connection to do it for you) as a tool for a day when Windows won't start.

### **Ulead DVD MovieFactory**

*CONTINUED FROM PAGE 21*

I wouldn't recommend trying to run it on a slow computer.

My computer is an Intel Pentium IV 2.43 GHz running Microsoft Windows XP Home Edition with 512 MB of RAM. The first HD has 133 GB and the second 160 GB of memory. The video card is an ATI All-In-Wonder 9000. The DVD burner is a Sony 4x DVD RW DW-U10A and the DVD reader a Sony DVD-ROM DDU16221.

I've used several other burners, including Nero, Easy CD and NTI. They will all copy and burn DVD's but none have all the advantages of Ulead MovieFactory 3 Disc Creator.

Although I was not able to try all features of this program, everything I tried worked well and I highly recommend the product.

The list price is \$99.95 with a possible street price of \$79.95 and listed upgrade price of \$69.95.

Ulead is located at 20000 Mariner Ave. in Torrance, California 90503; http://**[www.ulead.com](http://www.ulead.com)** Telephone (800)858- 5323 or (310)896-6388; Tech Support: 310-896-6391.

# <span id="page-28-0"></span>**NOCCC Help Line**

The Help Line is in the true spirit of NOCCC, which is to help others to learn more about computers. The following is a list of Help Line Volunteers. The list is organized by the topic that each volunteer is willing to help you with. Please help us to keep this list current. Call or e-mail editor@noccc.org with additions, deletions, or corrections.

![](_page_28_Picture_2.jpeg)

New volunteers for the Help Line would be appreciated! If you have an area of expertise to share, let us know.

June 2004 29

,<br>Help!

**This page intentionally left blank**

![](_page_29_Picture_1.jpeg)

**INTERNET** WORLD WIDE WEB **ADVERTISING** 

**<http://www.citivu.com> [web-sales@citivu.com](mailto:web-sales@citivu.com)**

- **• High quality Web pages at reasonable prices**
- **•** *Fast* **images**
- **Take a look you be the** • **judge**
- **Lots of satisfied customers**

**(909) 948-5150** NOCCC Member **Jim Peugh**

**Orange Bytes** is published monthly by: North Orange County Computer Club P.O. Box 3616, Orange, CA 92857 (714) 998-8080

### [Commercial Display Advertisements](mailto: editor@noccc.org)  are Welcome Contact — Editor@noccc.org.

### **RATES**

![](_page_30_Picture_284.jpeg)

#### **Deadline: Tenth of the month**

If you are interested in advertising in the publications of multiple User Groups throughout the region or nationally, you can learn more by contacting the User Group National Ad Program Hal-PC Advertising—dj97@hal-pc.org Please tell our advertisers that you saw their ad in the *Orange Bytes*

![](_page_30_Picture_6.jpeg)

# **Membership Renewal**

When you turn in your Membership Renewal check, PLEASE fill out a Membership Renewal Application.

Memberships may also be re-newed on our Website: <http://www.noccc.org>

#### **Publication Information**

All opinions expressed herein are those of the individual authors only and do not necessarily represent the opinions of the NOCCC, its officers, Board of Directors, the *Orange Bytes* newsletter or its editors. The NOCCC does not guarantee the accuracy or the correctness of advertising or articles in the *Orange Bytes*, nor does the NOCCC intend to endorse, rate, or otherwise officially comment on products available. Therefore, the readers are cautioned to rely on opinions presented exclusively at their own risk.

**Trademarks/Copyrights**—The mention of names of products in this publication without trademark or copyright symbols does not imply that they are not so protected by law.

**Production**—Camera-ready copy of this issue of *Orange Bytes* was produced with Adobe PageMaker 7.0 Type set with True Type: Times New Roman, Bauhaus 93, Arial and Humanist 521BT fonts

> Printed by **Windsor Enterprises PO Box 731 Garden Grove, CA 92842**

**[\(714\) 539-4373 • Fax \(714\) 539-2170](mailto: printinglady@aol.com) Email: PrintingLady@aol.com**

![](_page_30_Picture_285.jpeg)

# **Are You an NOCCC Member?**

#### **Consider all that you get with membership and Join Now**

- z **Meetings**. Keep up with what's going on in the computer world. Hear outstanding industry representatives make presentations of the latest and greatest in computer products.
- **Special Interest Groups**. Our 20 SIGs cover a broad spectrum of user interest; they invite you, whether you rank as beginner or seasoned computerist, to the lectures and demonstrations they sponsor, and to share computer knowledge.
- **Get help with your current computer problems**. In the Random Access portions of the meetings, you ask your question of the entire assemblage, and more than likely someone will have the answer.
- **The NOCCC HelpLine**. Some 20 NOCCC volunteers, experts in their fields, stand ready to assist with your problems, as close as your telephone.
- **The** *Orange Bytes* **Newsmagazine**. Our Award Winning newsmagazine mailed monthly to your address reports on current activities and gives you articles and reviews geared toward your needs.
- **Raffles**. We have distributed thousands of dollars worth of hardware and software raffle prizes at our New Technologies and General meetings.
- **Product Review.** Write a review for this newsletter and keep the software, hardware, book or CD. Members review several products a month.
- **Consignment Table**. We have a thriving consignment table on our regular meeting day in which we assist members to sell or buy all kinds of computer items.
- $\bullet$  Volunteer Work. You are given opportunities to help our activities with interesting assignments. An all-volunteer organization, you can join with other members in a variety of activities, write articles for our newsletter, conducting a seminar, running a SIG, maning the help desk, showing new members around, help the membership commitee, and more.

Parking Information — Chapman University's main parking lot is on the north side of the campus (enter from Walnut) and is free of charge for NOCCC's meetings on Sunday. Please feel free to park in the parking lots.

Parking is also free on the **campus-side** of the surface streets. The city of Orange's parking laws prohibit parking in front of residential housing which is across the street from Chapman University. **Expensive parking tickets will be issued to violators.**

The NOCCC Information Desk, Membership Desk, Reviews Desk, Consignment Table, and most of the meeting rooms are in Irvine/Hashinger Hall and the Science Center on the east side of the campus (near Center Street).

Become an NOCCC member by signing up at the Membership Desk on our general meeting day, usually the first Sunday of the month. Or simply fill out the form on the reverse side of this page and send it in!

![](_page_31_Figure_15.jpeg)

For current meeting information, please call **(714) 998-8080** for a recorded message.

**North Orange County Computer Club PO Box 3616 Orange CA 92857**

**NON-PROFIT ORG. U.S. POSTAGE PAID SANTA ANA CA PERMIT NO 1588**

**Address Service Requested**

**Members: Your expiration month and year appear on your mailing label. Please renew promptly, using the application inside.**